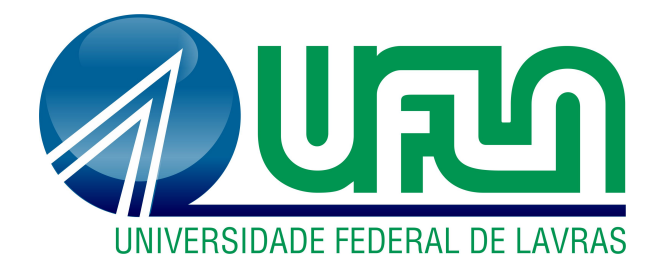

Alan Cássio Leite Junior Gabriel Silva Magri

# VERIFICAÇÃO DE SIMULAÇÃO NUMÉRICA DE UM MOTOR DIESEL COM RELAÇÃO DE PRESSÃO VARIÁVEL

Lavras - MG 2023

Alan Cássio Leite Junior Gabriel Silva Magri

# VERIFICAÇÃO DE SIMULAÇÃO NUMÉRICA DE UM MOTOR DIESEL COM RELAÇÃO DE PRESSÃO VARIÁVEL

Trabalho de Conclusão de Curso apresentado à Universidade Federal de Lavras, como parte das exigências do Curso de Engenharia Mecânica, para a obtenção do título de Bacharel.

# Profª. Dra. Bruna Oliveira Passos e Silva Siqueira Orientadora

Minas Gerais 2023

 $Este$  trabalho é dedicado a todos os nossos familiares, amigos e professores que con $tribuíram$  muito em nossas jornadas até aqui.

### Agradecimentos

Agradecemos de coração a todos que contribuíram para a realização deste trabalho, concluindo nosso percurso na Universidade Federal de Lavras. Às famílias, pelo apoio incondicional, e aos amigos que compartilharam conosco os desafios e conquistas ao longo da graduação.

Gostaríamos de agradecer o corpo docente do curso de Engenharia Mecânica, em especial a professora Bruna Oliveira Passos e Silva Siqueira, cujo conhecimento e orientação foram fundamentais para o desenvolvimento deste estudo. Cada professor deixou sua marca, enriquecendo a nossa formação.

Ao suporte oferecido pelo Tulio Augusto Zucareli de Souza, que atuou como um mentor no campo das simulações e um alicerce para nosso sucesso.

Aos amigos de jornada, que enfrentaram os mesmos obstáculos e celebraram as mesmas vitórias, nosso sincero reconhecimento. Juntos, construímos memórias valiosas que levaremos para toda a vida.

Este trabalho não é apenas nosso, mas de todos que, de alguma forma, contribuíram para a nossa jornada acadêmica.

Obrigado pelo apoio, pela inspiração e pela confiança depositada em nós.

### LISTA DE FIGURAS

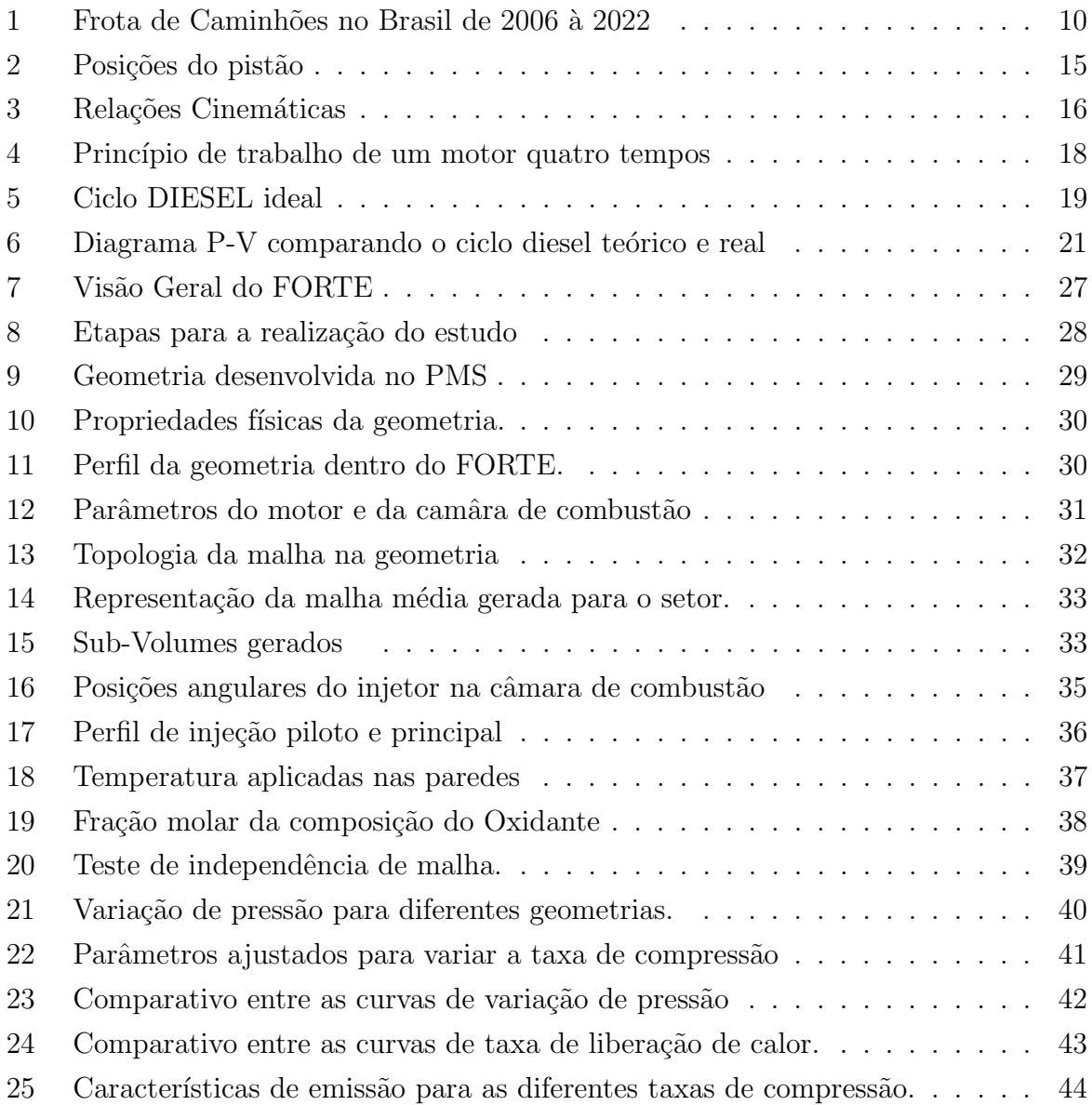

### LISTA DE TABELAS

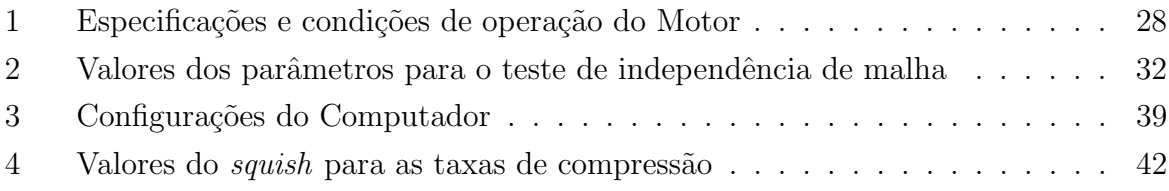

## LISTA DE ABREVIAÇÕES

- $AC$  Razão Ar / Combustível
- $CFD$  Fluidodinâmica Computacional
- CO Monóxido de Carbono
- HC Hidrocarbonetos
- MCI Motores de combustão interna
- $NOx$  Óxidos de Nitrogênio
- PCI Poder Calorífico Inferior
- PCS Poder Calorífico Superior
- PMI Ponto morto inferior
- PMS Ponto morto superior
- $VA$  Vávula de Admissão
- $VE$  Vávula de Escape

## **SUMÁRIO**

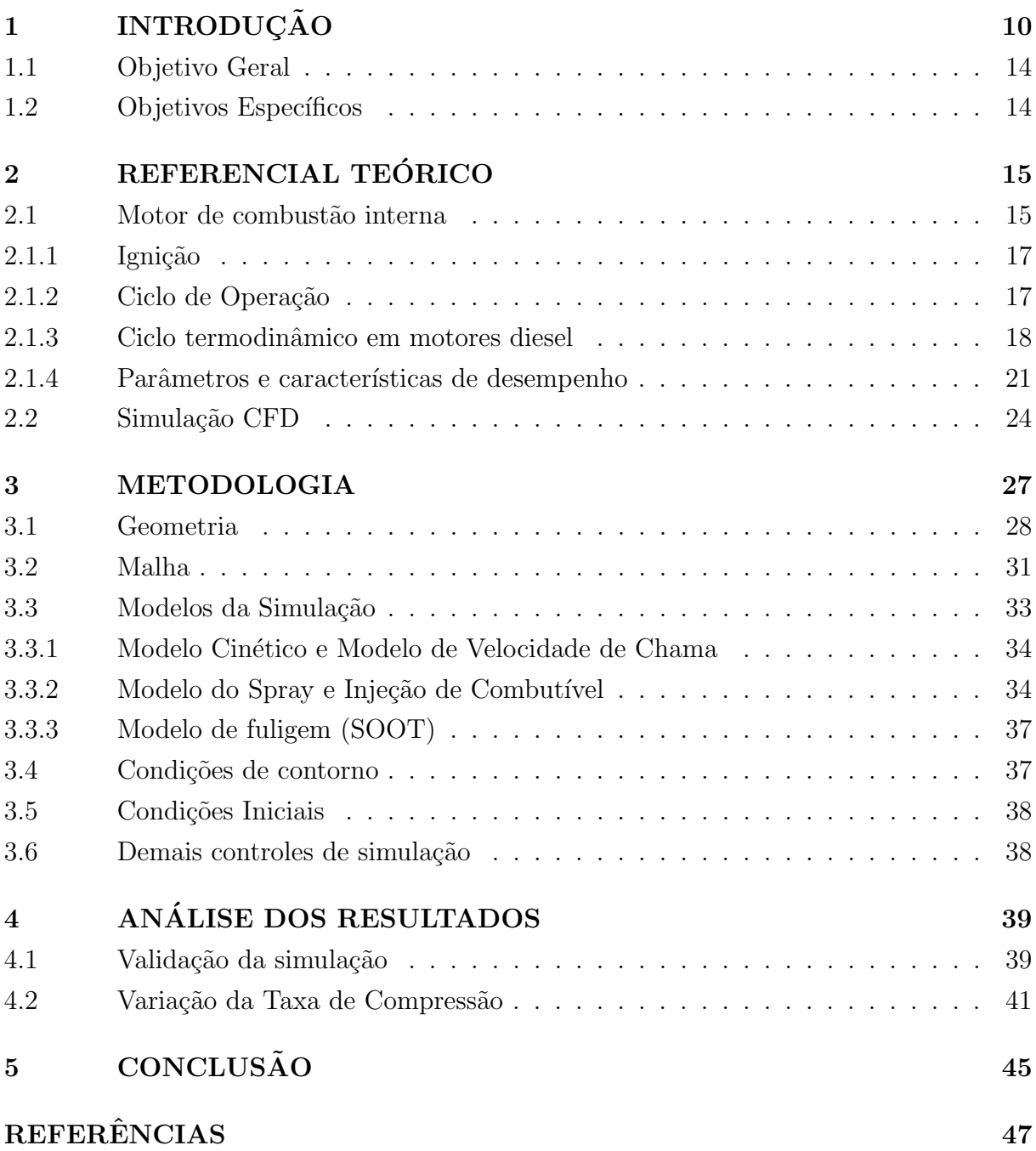

#### **RESUMO**

Diante da crescente preocupação com as ameaças decorrentes do aquecimento global e das emissões de gases poluentes na atmosfera, surge uma demanda significativa pela redução de substâncias nocivas ao meio ambiente. Diversas pesquisas evidenciam que diferentes geometrias de pistão e da taxa de compressão em motores a diesel exercem influência direta nas emissões de gases poluentes, uma vez que impactam na mistura ar-combustível. O presente estudo baseia-se em uma geometria inspirada no trabalho de SENER et. al[\(2019\)](#page-47-0), na qual dados foram coletados para simulação utilizando o ANSYS® FORTE, a fim de avaliar o impacto da variação da relação de pressão e verificar a geometria através da curva de compressão do motor, taxa de liberação de calor, teste de independência de malha e finalmente avaliar a emissão de poluentes. A simulação foi verificada através do teste de independência de malha, onde a variação entre os resultados da malha média e refinada foi mínima, das curvas de pressão e liberação de calor, que apresentaram comportamentos semelhantes aos encontrados na literatura, apesar da diferença de valores que foi justificada pela diferença na geometria e limitação do refinamento de malha presente, e pela variação das emissões de poluentes, que apresentou o comportamento esperado para a variação da taxa de compressão proposta. Por fim, o estudo apresentou resultados coerentes com a literatura existente, abrindo portas para próximas etapas, como futuras alterações na geometria, trabalho com outros tipos de combustíveis e motores do tipo *dual fuel.* 

Palavras-chave: Fluidodinâmica Computacional, ANSYS, Combustão, Relação de pressão, Geometria do pistão.

#### ABSTRACT

In the face of growing concerns regarding the threats posed by global warming and the emission of pollutants into the atmosphere, there is a significant demand for the reduction of environmentally harmful substances. Numerous studies highlight that different piston geometries and compression ratios in diesel engines have a direct influence on pollutant emissions, as they impact the air-fuel mixture. The present study is based on a geometry inspired by the work of SENER et al.(2019), where data were collected for simulation using  $ANSYS $(\mathbb{R})$  FORTE to assess the impact of pressure ratio variation. The verifica$ tion of the geometry was conducted through the engine compression curve, heat release rate, mesh independence test, and, finally, the assessment of pollutant emissions. The simulation was validated through the mesh independence test, showing minimal variation between results from the average and refined meshes. Pressure and heat release curves exhibited behavior similar to literature findings, with justified differences in values due to geometry discrepancies and mesh refinement limitations. Pollutant emissions variations demonstrated the expected behavior for the proposed pressure ratio variation. In conclusion, the study presented coherent results with existing literature, paving the way for future steps such as geometry modifications, exploration of alternative fuels, and dual-fuel engine analysis.

Keywords: Computational Fluid Dynamics, ANSYS, Combustion, Pressure ratio, Piston geometry.

#### <span id="page-10-1"></span>1 INTRODUÇÃO

Os motores a diesel são amplamentes utilizados no cenário de transporte terrestre global, principalmente em veículos comerciais como caminhões, ônibus e até em alguns automóveis de passageiros. Historicamente, os veículos que utilizam motores a diesel dominam o mercado de automóveis comerciais, principalmente para longas distâncias ou serviços pesados. O alto torque, a eficiência de combustível e a durabilidade desses motores, o tornaram a escolha preferida para essas aplicações exigentes no mundo todo.

A globalização, o crescimento populacional, o aumento da expectativa de vida e consequentemente aumento do consumo de bens, produtos e serviços contribuíram coletivamente para uma expansão na logística. Como consequência direta destes fatores e de outros, tem ocorrido um aumento notável na utilização de veículos movidos a diesel no Brasil ao longo dos anos. O gráfico abaixo, retirado do Instituto Brasileiro de Geográfia e Estatística(IBGE), acessado no ano de 2023, mostra o aumento do número da frota de caminhões no país. Pode-se observar que a frota de caminhões aumentou em 71,56%, saltando de 1.761.659 para  $3.022.315$  de veículos dos anos de 2006 à 2022.

<span id="page-10-0"></span>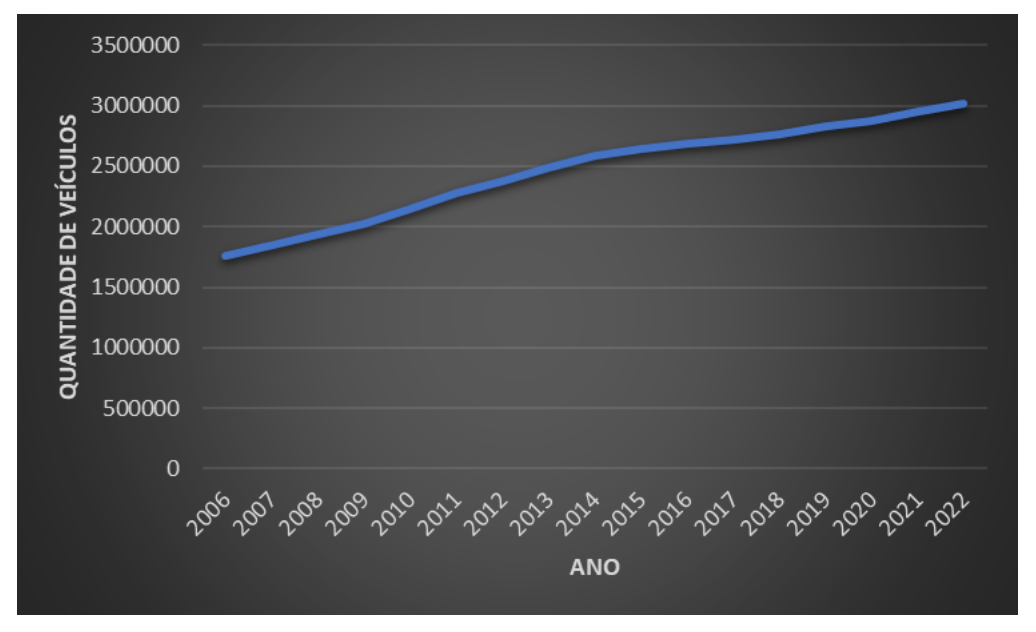

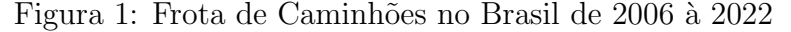

Fonte: Adaptado de IBGE [\(2023\)](#page-47-1)

Porém com as novas regulamentações e normas de emissões destinadas a reduzir a poluição do ar e as emissões de gases do efeito estufa, o panorama desses motores está sendo bastante afetado. O Programa de controle de emissões veiculares (PROCONVE) foi implantado em 6 de maio de 1986, e tem como objetivo reduzir os niveis de poluentes por veículos automotores para atender os Padrões de Qualidade do Ar, promover o desenvolvimento tecnológico nacional da engenharia automobilística, promover a concientização sobre a poluição por veículos automotores, etc. A nova fase desse programa,

denominada de "PROCONVE P8", com sua nova resolução emitida em 16 de dezembro de 2018, tornaram as exigência com a diminuição da emissão dos gases provenientes da combust˜ao ainda mais r´ıgidas, obrigando as montadoras a utilizar novas tecnologias nos seus motores.

Dessa forma, estudos foram realizados ao longo dos anos a fim de aproveitar melhor o processo de combust˜ao em motores de combust˜ao interna a diesel, haja visto que esses motores ainda se perpetuarão por vários anos em escala mundial, pois as novas tecnologias que os substituirão, ainda não são capazes de exercer a mesma função pesada com a mesma qualidade e economia.

O processo de combust˜ao em Motores de Combust˜ao Interna (MCI) seja ele por centelha ou compressão, é considerado um dos fenômenos mais complexos em problemas de dinâmica dos fluidos, pois o escoamento se desenvolve de forma transiente, cíclica e envolve conceitos de turbulência e compressibilidade que dificultam a compreensão da física do problema utilizando apenas ferramentas numéricas analíticas e experimentos[\(ABDELRAZEK et al.,](#page-46-1) [2023\)](#page-46-1).

Sendo assim, a utilização de ferramentas numéricas vem se tornando grandes aliadas no desenvolvimento de pesquisas tanto na área estrutural quanto na análise de escoamento em motores diesel. Estudos recentes disponíveis na literatura mostram aplicações de ferramentas numéricas para análise desde características de funcionamento do motor como a injeção de combustível e variações da geometria do pistão até modelagens de processo de queima de gotas, vaporização de gotas de combustível, auto-ignição, variação de taxa de compressão e substituição de combustível.

CHOWDARY et al. [\(2016\)](#page-46-2) trouxeram como contribuição o efeito do início avançado da injeção (em inglês, Advanced Start of Injection - SOI) e da recirculação de gases da exaustão (em inglês, Exhaust Gas Re-circulation - EGR) nas emissões de gases poluentes em um motor monocilindrico. Através de uma simulação CFD validada com dados experimentais de bancada foi mostrado que com o avanço da injeção de combustível de  $11^{\circ}$ para 14,5<sup>0</sup> após o PMS (ponto morto superior) e da recirculação de gases aumentada em 10% houve redução de NO<sub>x</sub> (óxidos de nitrogênio) e SOOT (fuligem).

BAWANKAR & GUPTA [\(2016\)](#page-46-3), investigaram em seu artigo como a geometria do pistão influencia as características da combustão e da emissão dos gases na exaustão em um motor utilizando o diesel como combust´ıvel. Eles utilizaram o software CFD (Computational Fluid Dynamics) chamado AVL FIRE® baseado no método de volumes finitos. No estudo, foram comparadas quatro tipos de geometrias para o pistão. Para validar a simulação, os resultados foram comparados com dados experimentais. Apenas a geometria foi alterada nas simulações, mantendo parâmetros como velocidade, taxa de compressão e características de injeção de combustível constantes. Parâmetros como SOOT(fuligem), NOx(óxidos de nitrogênio), eficiência e BSFC (*Brake-Specific Fuel Consumption*) foram avaliados e mostraram que a geometria do tipo padrão, nomeada de Ômega, se saiu melhor

para esse experimento.

KHAN et al. [\(2018\)](#page-47-2) estudaram em seu trabalho como o ângulo de pulverização do combustível combinado com a geometria do pistão altera as características de emissão de um motor diesel de injeção direta. Em seu estudo, eles mostraram como a geometria do pistão é um fator muito relevante na mistura ar-combustível dentro da camâna de combustão. Foram escolhidos quatro ângulos diferentes para a saída do combustível do injetor para três tipos de geometrias do pistão. Foi utilizado o também software AVL FIRE®, para modelagem da simulação CFD. A simulação foi validada através de um experimento com uma geometria do pistão semelhante as usadas na simulação. Ficou provado atrav´es do estudo que o ˆangulo do spray do combust´ıvel altera significadamente o processo de mistura do combust´ıvel com o ar, resultando em uma melhor queima do combustível em todas as três geometrias. A geometria reentrante toroidal foi a que melhor apresentou desempenho.

PERINI et al. [\(2018\)](#page-47-3) mostraram como o fluxo dentro do cilindro é afetado em três tipos de geometria para um motor operado com diesel em serviço leve. Um experimento foi conduzido para validação da simulação numérica. Foram feitas análises dos campos de velocidade e imagens de partículas para a intensidade e fluxo do vórtice durante a admiss˜ao e compress˜ao do motor. O modelo computacional foi feito utilizando o software  $FRESCO$  $R$ e foi validado utilizando os campos médios de velocidade do vórtice do fluxo da mistura ar-combustível e através da convergência de malha. Os resultados demonstraram que as geometrias reentrantes convencionais têm uma separação de fluxo mais forte na entrada, dificultando o fluxo do vórtice da mistura ar-combustível na cuba do pistão, mas um vórtice global mais alto do que para geometrias com lábios escalonados, graças a um redemoinho mais forte e mais axissim´etrico e menos inclinado. Geometrias com lábios escalonados têm maiores heterogeneidades (inclinação e simetria axial) e níveis de turbulência mais altos, mas também uma dissipação de turbulência mais rápida em direção ao PMS(ponto morto superior). Elas têm um fluxo de compressão mais fraco, mas maior impulso de inversão de compressão como resultado da menor inércia.

No estudo de LEGUE et al. [\(2019\)](#page-47-4), foi analisado em conjunto a influência da variação da taxa de compressão, o tipo de combustível utilizado e o avanço da injeção de combustível na pressão máxima dentro do cilindro utilizando uma análise numérica. Os resultados mostraram que a pressão do cilindro aumenta com o aumento da taxa de compressão e com uma injeção avançada muito alta, mostrando também que a pressão é alta quando o diesel D100 é usado em vez de biodiesel D100.

GUGULOTHU [\(2020\)](#page-46-4) investigou em seu estudo como a modificação da geometria do pist˜ao influencia as caracter´ısticas de combust˜ao, desempenho e emiss˜ao de poluentes para um motor diesel com velocidade constante. Foram utilizados dois tipos de geometrias, além disso, devido a modificação da geometria, a taxa de compressão também foi alterada para três proporcões: 16:1, 17:1 e 18:1. O perfil da geometria toroidal, com o

crescente aumento da taxa de compressão, mostrou um aumento no BTE (Brake Thermal Efficiency), menores emissões de monóxidos de carbono e hidrocarbonetos. Já a geometria hemisférica, com o aumento da taxa de compressão, houve um ligeiro aumento na emissão de NOx. Na geometria toroidal observou-se aumento do pico de pressão, aumento da taxa líquida de transferência de calor (Heat Release Rate) e na taxa de aumento de pressão.

SENER et al. [\(2019\)](#page-47-0), o autor desse estudo realizou uma série de simulações com o software ANSYS® FORTE com diferentes geometrias para um motor alimentado com o n-heptano $(C_7H_{16})$  com taxa de compressão e rotação constantes, 18,5:1 e 1750 rpm, respectivamente. Foram escolhidas cinco geometrias propostas em outras literaturas e uma foi proposta pelo autor. A geometria proposta pelo autor, com formato toroidal com laterais com raios maiores para melhorar a mistura ar-combustível, exibiu melhor característica na combustão e menores emissões se comparada as outras 5 geometrias. Também foi observada uma melhora taxa de liberação de calor e maior pico de pressão dentro do cilindro. A temperatura também foi maior dentro do cilindro para essa geometria. Porém a emiss˜ao de NOx foi maior para essa geometria.

Uma análise geral da discussão realizada anteriormente mostra que várias ferramentas numéricas são utilizadas para estudo da combustão em MCI, cada uma com suas particularidades e metodologias. Neste contexto é proposto o presente trabalho de conclusão de curso que consiste na validação da metodologia de análise de MCI utilizando o software comercial ANSYS<sup>(R)</sup> no módulo FORTE em sua versão estudantil. Em um primeiro momento foram levantadas todas as informações necessárias como modelo quatro tempos do motor, geometria do pistão e características como a relação de compressão, a fim de realizar a simulação e verificá-la com os resultados disponíveis na literatura. Por conseguinte, foram realizadas simulações onde a taxa de compressão é variada com as alterações feitas na geometria do pistão do motor e, dessa forma, obtidas curvas importantes de características do motor, como relação de pressão, taxa de liberação de calor, emissão de  $CO(óxido de carbono)$ ,  $NOx(óxidos de nitrogenio)$ ,  $SOOT(fuligem)$  e hidrocarbonetos n˜ao queimados, afim de trazer melhorias para novos projetos de motores. Os resultados serão verificados através do estudo de SENER et al. [\(2019\)](#page-47-0) com a taxa de compressão variável.

A importância do presente trabalho é entender a metodologia de simulação de MCI em uma aplicação inicial mais simples para que, futuramente, possam ser desenvolvidos estudos com foco na substituição de combustíveis fósseis por biocombustíveis e motores tipo dual fuel.

### <span id="page-14-0"></span>1.1 Objetivo Geral

Levantar todas as informações para analisar e validar a metodologia de uma simulação de MCI operando com diesel e com taxa de compressão variável utilizando o software comercial  $ANSYS$ ( $R$ ) com o módulo FORTE.

### <span id="page-14-1"></span>1.2 Objetivos Específicos

- 1. Realizar uma pesquisa bibliográfica afim de levantar todos as informações necessárias para realizar uma simulação numérica de MCI utilizando o módulo FORTE disponível no software  $ANSYS(R)$ ;
- 2. Criar a geometria, a malha e adicionar todos os parâmetros necessários do motor dentro do FORTE para realizar a simulação numérica;
- 3. Levantar resultados numéricos da literatura para a verificação da simulação realizada no presente trabalho.;
- 4. Analisar a influência da variação da taxa de compressão nos motores de combustão interna através da simulação numérica.

#### <span id="page-15-1"></span>2 REFERENCIAL TEÓRICO

Neste capítulo, serão apresentadas as características dos motores de combustão interna, com foco no ciclo diesel, trazendo definições, classificações e ciclos termodinâmicos. Além deste assunto, também será apresentada uma breve introdução a Fluidodinâmica Computacional (CFD).

#### <span id="page-15-2"></span>2.1 Motor de combustão interna

Motores de combust˜ao interna s˜ao capazes de transformar calor em trabalho. O calor é obtido por fontes diferentes, como combustão, energia cinética ou energia atômica. No caso dos motores de combustão interna operados com gasolina ou diesel, o produto da combust˜ao do ar com um desses dois combust´ıveis dentro do cilindro gera o fluido de trabalho.

<span id="page-15-0"></span>Esses tipos de motores podem ser classificados como rotativos, pois o seu trabalho é obtido através do movimento de vai e vem de um pistão, transformando em rotação por um sistema chamado biela-manivela.

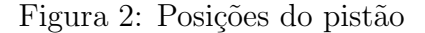

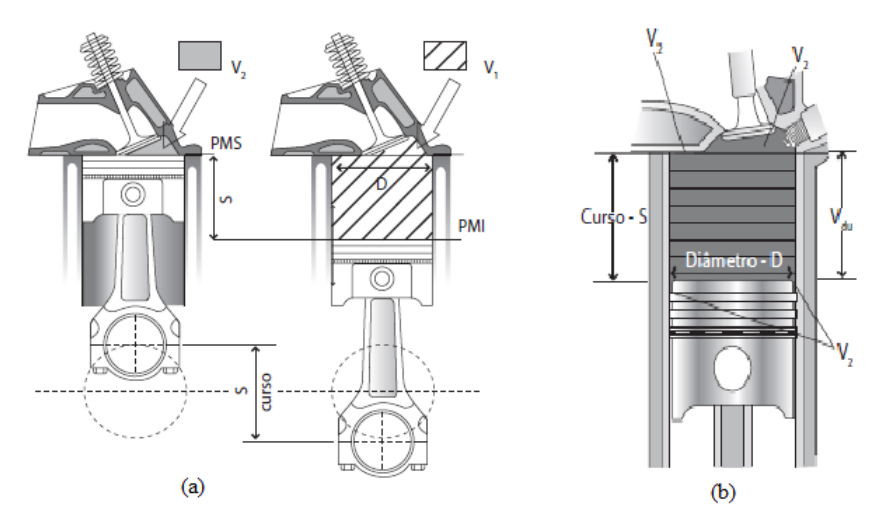

Legenda: Figuras a e b referem-se a posição do pistão no PMS e PMI. Fonte: Adaptado de BRUNETTI [\(2018\)](#page-46-5)

A figura [2\(](#page-15-0)a) apresenta as posições do pistão. PMS refere-se ao ponto morto superior; PMI refere-se ao ponto morto inferior; S é o curso do pistão quando ele se desloca do PMS ao PMI ou vice-versa;  $V_1$  é o volume total, que compreende a câmara de combustão, da cabeça do pistão no PMI ao cabeçote do motor;  $V_2$  é o volume morto, que compreende da cabeça do pistão no PMS ao cabeçote do motor. A figura [2\(](#page-15-0)b) apresenta o  $D$  - diâmetro do pistão e  $V_{du}$  que é a cilindrada unitária ou volume útil deslocado pelo pistão de um ponto a outro.

A partir das definições de PMS e PMI, é possível calcular a cilindrada unitária $(V_{du})$ 

através da seguinte expressão:

$$
V_{du} = V_2 - V_1 = \frac{\pi * D^2}{4} S \tag{1}
$$

Caso o motor possua mais de um cilindro, a cilindrada total do motor motor será:

$$
V_d = V_{du} * z \tag{2}
$$

onde  $z \notin a$  quantidade de cilindros existentes no motor.

A taxa de compressão (r) é a relação entre o volume total  $(V_1)$  e o volume morto  $(V_2)$  e ela representa quantas vezes  $V_1$  foi comprimida durante o curso do pistão:

<span id="page-16-1"></span>
$$
r = V_1/V_2 \tag{3}
$$

<span id="page-16-0"></span>As relações cinemáticas básicas de movimento são possiveis de calcular através das medidas da biela manivela mostrada na Figura [4,](#page-18-0) onde  $r$  é o raio da manivela;  $n$  é a frequência da árvore de manivelas; $\omega$ é a valocidade angular; $V_p$ é velocidade média do pistão;  $\alpha$  é o ângulo formado entre a manivela e um eixo de referência;  $V.E$  é a válvula de escape; V.A é a válvula de admissão; L é o comprimento da biela e  $x$  é a distância necessária para o pistão atingir o PMS.

Figura 3: Relações Cinemáticas

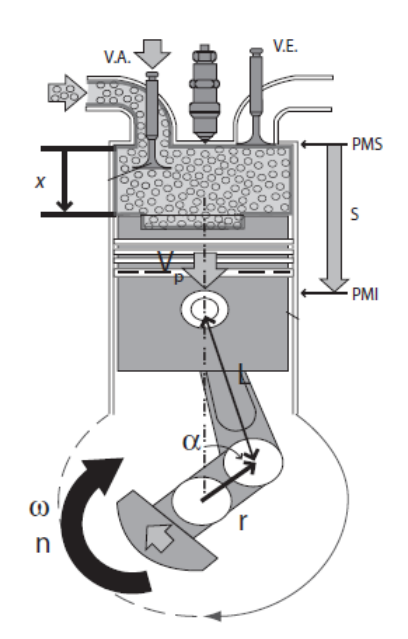

Fonte: Adaptado de BRUNETTI [\(2018\)](#page-46-5)

Logo, com essas medidas é possível retirar as seguintes expressões:

$$
S = 2 * r \tag{4}
$$

$$
\omega = 2 * \pi * n \tag{5}
$$

$$
V_p = 2 * S * n \tag{6}
$$

Quando  $\alpha$  é 0<sup>o</sup> o pistão está no PMS e quando é 180<sup>o</sup> está no PMI. Utilizando trigonometria dos parâmetros geométricos do sistema biela-manivela do pistão, é possível retirar a seguinte expressão para o cálculo da distância necessária para o pistão atingir o PMS:

$$
x = r(1 - \cos \alpha) + L(1 - \sqrt{1 - (\frac{r}{L})^2 (\sin \alpha)^2}
$$
 (7)

Com o cálculo dessa expressão é possível obter o deslocamento volumétrico ou cilindrada unitária também pela seguinte expressão:

$$
V_d = V_2 + x \frac{\pi}{4} D p^2
$$
 (8)

Os motores de combustão interna são geralmente classificados com base na termodinâmica do ciclo de operação, tipo de combustível utilizado, método de carregamento do cilindro, tipo de ignição, tipo de resfriamento e disposição dos cilindros, etc. [\(GANESAN,](#page-46-6) [1996\)](#page-46-6)

#### <span id="page-17-0"></span> $2.1.1$  Ignição

A combustão é um processo químico exotérmico de oxidação de um combustível. Para que o combustível reaja com o oxigênio do ar necessita-se de algum agente que provoque o início da reação. Denomina-se ignição o processo que provoca o início da combust˜ao.[\(BRUNETTI,](#page-46-5) [2018\)](#page-46-5)

Focando nos motores operados com Diesel, o pistão comprime o ar até que a temperatura de auto-ignição do Diesel seja atingida. Para o diesel essa temperatura é atingida a  $250^{\circ}$ C [\(BRUNETTI,](#page-46-5) [2018\)](#page-46-5). Quando o pistão está se aproximando do PMS, o combustível é injetado no ar comprimido. Com a temperatura elevada a autoignição acontece e a mistura ar+combust´ıvel entra em combust˜ao. Nesse tipo de motor n˜ao existe uma vela para iniciar a ignição, portanto são classificados como motores de combustão espontânea.

#### <span id="page-17-1"></span>2.1.2 Ciclo de Operação

Em um motor de quatro tempos, o ciclo de operações é completado em quatro tempos do pistão ou duas voltas do virabreguim. [\(GANESAN,](#page-46-6) [1996\)](#page-46-6)

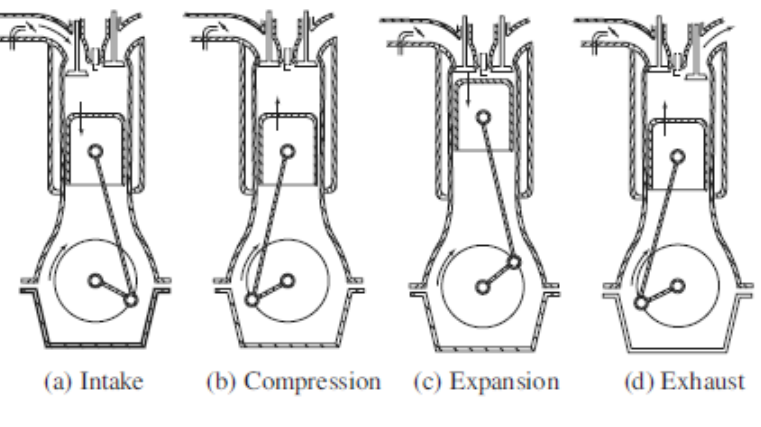

<span id="page-18-0"></span>Figura 4: Princípio de trabalho de um motor quatro tempos

Fonte: Adaptado de GANESAN [\(1996\)](#page-46-6)

- a) Admissão: o pistão começa a se deslocar do PMS até o PMI. Com a sucção desse movimento e com válvula de admissão aberta e a válvula de exaustão fechado, o cilindro é preenchido com ar;
- b) Compressão: o pistão se desloca do PMI ao PMS, dessa vez comprimindo o ar admitido no ciclo tempo de admissão a uma pequena fração do volume inicial, onde a temperatura é elevada até o ponto de autoignição. Nessa etapa as válvulas de admissão e exaustão estão fechadas;
- c) Expansão: nesse momento o combustível é injetado através de um bico injetor e como a temperatura do ar comprimido est´a elevada acontece a combust˜ao. O trabalho útil do motor acontece nessa etapa, elevando bruscamente a pressão dentro do cilindro, fazendo com que o pistão seja "empurrado" para o PMI;
- d) Exaustão: o pistão novamente começa a se deslocar do PMI para o PMS, a válvula de exaustão então é aberta, o que permite que os gases provenientes da combustão dentro da câmara sejam "expulsos" através do ducto de exaustão. Ao chegar ao PMI o ciclo se reinicia.

#### <span id="page-18-1"></span>2.1.3 Ciclo termodinâmico em motores diesel

Nos motores de ignição por centelha, o limite superior da taxa de compressão é limitado pela temperatura de autoignição do combustível [\(GANESAN,](#page-46-6) [1996\)](#page-46-6). Porém, como é visto nos motores a diesel, essa limitação pode ser evitada se comprimir o ar e o combustível separadamente e reuní-los apenas no momento da combustão. Dessa forma, combustível será injetado quando o pistão estiver quase atingindo o PMS na compressão, quando a temperatura do ar estiver bem elevada. A injeção de combustível continua na primeira parte do ciclo de expans˜ao, o que faz com que a combust˜ao seja mais longa que <span id="page-19-0"></span>em um ciclo OTTO, por exemplo. Enquanto no ciclo OTTO a adição de calor acontece a volume constante, no ciclo DIESEL essa adição acontece a pressão constante.

Figura 5: Ciclo DIESEL ideal

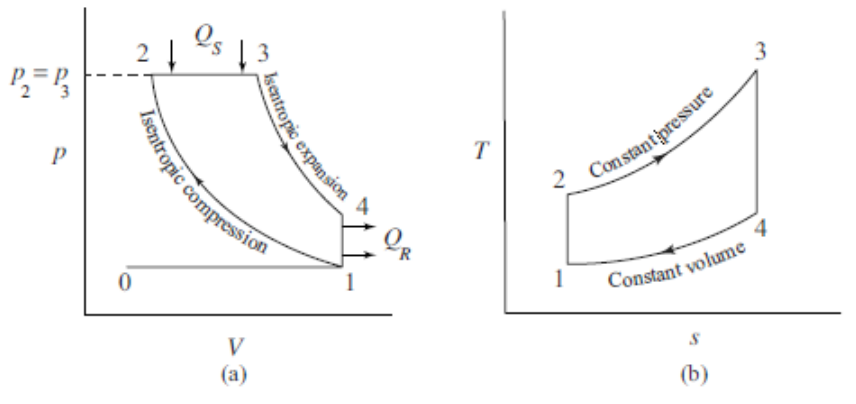

Fonte: Adaptado de GANESAN [\(1996\)](#page-46-6)

A figura [5](#page-19-0) apresenta os diagramas pressão-volume (p-V) e temperatura-entropia (T-s) para os motores em ciclo DIESEL ideal, onde é considerado a adição de calor a uma pressão constante e o volume constante na rejeição dos gases, desconsiderando perdas por atrito, dissipação de calor e efeitos que reduzem a eficiência desse ciclo. Através da figura [5,](#page-19-0) observa-se os seguintes processos:

- 1-2: compressão isentrópica, aumento da pressão e temperatura e diminuição do volume;
- 2-3: adição de calor isobárica, aumento do volume, da entropia e temperatura;
- 3-4: expansão isentrópica, aumento do volume com redução da temperatura e pressão;
- 4-1: liberação de calor isocórica, redução na pressão, na temperatura e da entropia com um volume constante.

Pelos diagramas da figura [5](#page-19-0) formando as curvas 1-2-3-4, as áreas internas representam o trabalho e o calor útil do ciclo. O trabalho do ciclo pode ser calculado pela diferença entre o trabalho que acontece na expansão e na compressão:

$$
w_c = w_{exp} - w_{comp} \tag{9}
$$

onde  $w_c$ : trabalho do ciclo;

 $w_{exp}$ : trabalho na expansão;

 $w_{comp}$ : trabalho na compressão.

O calor útil do ciclo pode ser calculado através da diferença entre o calor que entra e o calor que sai:

$$
q_c = q_{ent} - q_{sai} \tag{10}
$$

onde  $q_c$ : calor útil do ciclo;

 $q_{ent}$ : calor que entra;

 $q_{sai}:$  calor que sai.

Se tratando de um sistema fechado e partindo da primeira lei da termodinâmica, descosiderando perdas de energia cinética e potencial, é possível relacionar o calor e o trabalho com a energia interna com a seguinte equação matemática:

$$
q - w = \Delta u \tag{11}
$$

logo:

$$
q - w = u_f - u_i \tag{12}
$$

onde  $u_f$ : energia final do ciclo;

 $u_i$ : energia inicial do ciclo;

Se tratando de um ciclo onde os as energias final e inicial são iguais, o ciclo pode ser relacinado da seguinte forma:

$$
q_c - w_c = 0 \tag{13}
$$

daí:

$$
q_c = w_c \tag{14}
$$

logo:

$$
w_c = q_{ent} - q_{sai} \tag{15}
$$

O calor entra a pressão constante no ciclo 2-3. O calor é rejeitado no ciclo 3-4 à volume constante. Partindo das definições de trabalho e entalpia e da primeira lei da termodinâmica, considerando calor específico constante, obtem-se:

<span id="page-20-0"></span>
$$
q_{ent} = c_p(T_3 - T_2) \tag{16}
$$

e também:

<span id="page-20-1"></span>
$$
q_{sai} = c_v (T_4 - T_1) \tag{17}
$$

onde  $c_p$ : calor específico à pressão constante;

 $c_v$ : calor específico à volume constante;

A eficiência térmica $(\eta c)$  pode ser calculada pela razão entre o trabalho do ciclo e o calor que entra:

$$
\eta_c = \frac{w_c}{q_{ent}} = 1 - \frac{q_{sai}}{q_{ent}}\tag{18}
$$

A eficiência do ciclo pode ser reescrita em termos de temperatura de acordo com as equações [16](#page-20-0) e [17:](#page-20-1)

$$
\eta_c = 1 - \frac{1}{k} \left( \frac{T_4 - T_1}{T_3 - T_2} \right) \tag{19}
$$

onde  $k$  é a razão entre os calores específicos.

As equações descritas anteriormente são consideradas para um ciclo ideal ou teórico, onde na prática existem perdas de trabalho devido à várias situações, como por exemplo, perdas de calor entre o fluído de trabalho e a parede do cilindro; combustão não instantânea devido a antecipação da ignição; antecipação do tempo de abertura das válvulas de exaustão em relação ao ciclo teórico ou diferença entre a pressão entre exaustão e admissão. A figura [6](#page-21-0) abaixo compara o ciclo diesel teórico do real.

<span id="page-21-0"></span>Figura 6: Diagrama P-V comparando o ciclo diesel teórico e real

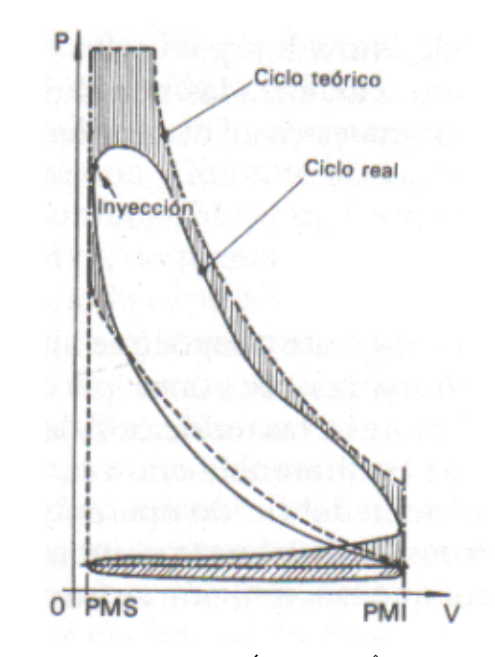

Fonte: Adaptado de RAMÍREZ & SÂNCHEZ ([2007\)](#page-47-5)

#### <span id="page-21-1"></span>2.1.4 Parâmetros e características de desempenho

Segundo GANESAN [\(1996\)](#page-46-6), existem 11 parâmetros que relacionam a eficiência e a característica de um motor de combustão interna, são elas:

(i) Eficiência térmica indicada  $(\eta_{ith})$ 

- (ii) Eficiência térmica de freio  $(\eta_{bth})$
- (iii) Eficiência mecânica  $(\eta_m)$
- (iv) Eficiência volumétrica  $(\eta_v)$
- (v) Eficiência relativa ou Índice de eficiência  $(\eta_{rel})$
- (vi) Pressão efetiva média  $(\rho_{im})$
- (vii) Velocidade média do pistão  $(\overline{s_n})$

(viii) Potência específica de saída  $(P_s)$ 

- (ix) Consumo específico de combustível  $(s_{fc})$
- (x) Relação ar-combustível  $(A/F)$
- $(xi)$  Valor calorífico do combustível  $(CV)$

A eficiência térmica indicada relaciona a potência indicada  $(i_p)$  com a energia do combustível de entrada  $(E)$  e pode ser calculada através da seguinte expressão:

$$
\eta_{ith} = \frac{i_p [ kJ/s]}{E [ kJ/s]}
$$
\n(20)

onde a potência indicada é calculada:

$$
i_p = \frac{p_{\rm im} S A n z}{60 \times 1000} [\text{kW}] \tag{21}
$$

dessa forma, a pressão efetiva média indicada( $p_{\rm im}$ ) é escrita da seguinte maneira:

$$
p_{im} = \frac{60000 \times i_p}{SAnz} \text{[N/m}^2\text{]}
$$
\n
$$
\tag{22}
$$

similarmente, a pressão efetiva média do freio é escrita:

$$
p_{bm} = \frac{60000 \times b_p}{SAnz} \text{[N/m}^2\text{]}
$$
\n
$$
\tag{23}
$$

onde A= aréa do pistão  $[m^2]$ ;

 $n =$  número combustão por ciclo,  $N/2$  para motores 4 tempos e N para motores 2 tempos;

 $N =$  velocidade de rotações do motor $[RPM];$ 

z = definido anteriormente como a quantidade de cilindros do motor.

A eficiência térmica de freio é a razão da potência de freio $(b_p)$  com a energia do combust´ıvel na entrada. A energia do combust´ıvel na entrada pode ser escrita relacionando o fluxo de massa de combustível  $(\dot{m}_f)$  com o poder calorífico inferior do combustível (PCI):

$$
E = \dot{m}_f P C I \tag{24}
$$

$$
\eta_{bth} = \frac{b_p}{E} \tag{25}
$$

A eficiência mecânica é a razão da potência do freio com a potência indicada ou também poderia ser descrita como a relação entre a eficiência térmica de freio com a eficiência térmica indicada:

$$
\eta_m = \frac{b_p}{i_p} = \frac{b_p}{b_p + f_p} \tag{26}
$$

$$
f_p = i_p - b_p \tag{27}
$$

A eficiência volumétrica pode ser definida como a relação da taxa de fluxo total do

volume admitido pelo sistema de admissão $(\dot{m}_a)$  com a taxa na qual o volume é deslocado pelo sistema:

$$
\eta_v = \frac{\dot{m}_a}{\rho_a V_d} \tag{28}
$$

onde  $\rho_a$ : densidade do ar.

A eficiência relativa ou indice de eficiência pode ser descrita como a relação entre a eficiência térmica de um ciclo real com um ciclo ideal:

$$
\eta_{rel} = eficienciatermicarea l/eficiencia padraodo ar \tag{29}
$$

A velocidade média do pistão é calculada seguindo a expressão:

$$
\overline{s_p} = 2SN \tag{30}
$$

A potência específica de um motor é definida como a potência por unidade de área do pistão e é descrita da seguinte forma:

$$
P_s = \frac{b_p}{A} \tag{31}
$$

O consumo de combustível é um parâmetro muito importante para um motor de combustível e revela o quão bom é o desempenho do motor. Geralmente é expresso em quilogramas de combustível por quilowatt-hora. É descrito da seguinte maneira:

$$
s_{fc} = \frac{\dot{m}_f}{\dot{W}_i} \tag{32}
$$

 $\dot{W_i}$  representa a potência indicada e é expressa pela soma da potência útil $(\dot{W_u})$  e a potência de atrito $(\dot{W}_f)($ perdas por atrito):

$$
\dot{W}_i = \dot{W}_u + \dot{W}_f \tag{33}
$$

A potência indicada também pode ser escrita matematicamente por:

$$
\dot{W}_i = \frac{W_i N}{\eta_c} \tag{34}
$$

onde  $\eta_c$  representa o número de ciclos do motor, dividido por 2. Para um motor dois tempos,  $\eta_c=1$  e para um motor quatro tempos,  $\eta_c=2$ .

Já  $W_i$  representa o trabalho líquido indicado a cada ciclo e para cada cilindro. Partindo da sua definição física, é a relação integral entre a pressão e o volume do ciclo.

$$
W_i = \oint p_i dV \tag{35}
$$

A relação entre o ar e o combustível também é um fator muito importante para a eficiência do motor, tratando do ponto de vista da combustão. Uma mistura arcombust´ıvel que possua ar suficiente para que o combust´ıvel entre completamente em combustão é denominada de razão estequiométrica. Quando a mistura ar-combustível possui mais combustível do que o ar para que esse combustível entre todo em combustão ´e uma mistura rica e quando existe menos combust´ıvel do que ar para que todo esse combust´ıvel entre em combust˜ao ´e uma mistura pobre. Na maioria dos combust´ıveis com base em hidrocarbonetos a relação ar-combutível é de 15:1[\(GANESAN,](#page-46-6) [1996\)](#page-46-6).

A razão de equivalência  $(\phi)$  é uma relação dessas quantidades de ar no processo de combustão. Portanto:

$$
\phi = \frac{AC_{\text{est}}}{AC_{\text{real}}} \tag{36}
$$

onde  $AC_{est}$  trata da razão ar-combustível de uma reação estequiométrica e  $AC_{real}$  $\acute{e}$  a razão ar-combustível para uma reação de combustão real.

Para tal,  $\phi=1$  reação estequiométrica,  $\phi < 1$  mistura pobre e  $\phi > 1$  mistura rica. O fator lambda $(\lambda)$  é o inverso da razão de equivalência:

$$
\lambda = \frac{1}{\phi} = \frac{AC_{\text{real}}}{AC_{\text{est}}} \tag{37}
$$

O poder calorífico $(CV)$  de um combustível representa a quantidade de energia térmica liberada para cada unidade desse combustível quando ele sofre combustão completa, e os produtos de combustão resultantes são resfriados de volta à temperatura inicial da mistura ar-combustível.

Quando os produtos da combustão são resfriados a uma temperatura de 25<sup>°</sup>C, quase todo o vapor de ´agua produzido durante o processo de combust˜ao se condensa. O poder calorífico diferente destas condições é denominado como o poder calorífico superior( $PCS$ ) ou poder calorífico bruto do combustível. O poder calorífico inferior( $PCI$ ) ou líquido, corresponde ao calor liberado quando o vapor de água nos produtos de combustão permanece na forma de vapor sem condensação.

#### <span id="page-24-0"></span>2.2 Simulação CFD

A simulação CFD (Dinâmica dos Fluidos Computacional) em motores de combustão interna a diesel passou por um desenvolvimento significativo ao longo dos últimos anos. Inicialmente, as simulações eram simplificadas, muitas vezes considerando o processo de combust˜ao como uma mistura perfeita, resultando em previs˜oes imprecisas, especialmente em relação às emissões de poluentes.

Com o tempo, houve uma progressiva inclusão de detalhes físicos mais complexos nas simulações, como a modelagem da injeção de combustível por injetores, a turbulência presente na câmara de combustão e o processo de combustão do diesel. Esse aprimoramento contribuiu para melhorar a precisão das simulações, porém com o aumento do custo computacional devido a grande carga de novos cálculos que as simulações precisam realizar.

A validação experimental desempenhou um papel fundamental nesse processo, com a necessidade de comparar os resultados das simulações com dados reais obtidos em motores a diesel, permitindo calibrar e aperfeiçoar os modelos. Com o aumento das regulamentações ambientais, a modelagem de emissões de poluentes, como óxidos de nitrogênio (NOx) e partículas, foi incorporada às simulações CFD. Isso possibilitou a otimiza¸c˜ao do design dos motores para se adequar aos requisitos ambientais cada vez mais rigorosos.

O avanço do poder computacional levou ao desenvolvimento de algoritmos CFD mais sofisticados, resultando em simulações mais detalhadas e de alta fidelidade, incluindo a modelagem de fenômenos transientes e interações complexas entre fluidos, transferências de calor e reações químicas.

Atualmente, a simulação CFD não apenas ajuda a compreender o comportamento dos motores a diesel, mas também desempenha um papel fundamental na sua otimização, já tendo proporcionado melhorias na eficiência energética, redução de emissões e aumento da vida útil, além de uma contribuição contínua para seu desenvolvimento em conformidade com os requisitos de desempenho e regulamentações ambientais mais exigentes.

A modelagem num´erica de um motor de combust˜ao interna atualmente pode ser classificada em três modelos: Zero-dimensional  $(0D)$ , Quasi-dimensional ou fenomenológico e Multi-dimensional.

O modelo Zero-dimensional ou Single-Zone são modelos numéricos onde a única variável independente é o tempo [\(MEDINA et al.,](#page-47-6) [2014\)](#page-47-6). Nesse contexto, esses modelos pressupõem que a composição e as propriedades termodinâmicas, tais como temperatura e pressão, permanecem uniformes no espaço e variam unicamente devido à influência do tempo [\(FENG et al.,](#page-46-7) [2014\)](#page-46-7).

O modelo Quasi-Dimensional segmenta a câmara de combustão em apenas duas regiões (a região de gases queimados e a de não queimados) exclusivamente durante o evento de combustão [\(MEDINA et al.,](#page-47-6) [2014\)](#page-47-6). Pressupõe-se que, durante a combustão, a chama se expande como uma bolha esférica, ocupando todo o volume da câmara de combustão até que não haja mais espécies a serem oxidadas nela. A determinação da evolução dessa esfera pode ser realizada através de equações analíticas ou com o auxílio de um submodelo que calcula a velocidade de propagação da frente de chama [\(HEYWOOD,](#page-46-8) [2018\)](#page-46-8).

O modelo Multi-dimensional ou Multi-zone é o mais complexo empregando as Equações de Conservação da Massa, de Energia, de Quantidade de Movimento e do Impulso para representar o fenômeno da combustão. Este modelo prevê a turbulência e a propagação da frente de chama por meio de Equações Diferenciais Parciais (EDPs), levando em consideração tanto o tempo quanto o espaço. Adicionalmente, ele estima a formação das espécies químicas liberadas após o processo de combustão, seja ele homogêneo ou não, utilizando princípios da cinética química. Como era esperado, entre os três modelos apresentados, o modelo multi-dimensional é o mais abrangente e o que demanda maior tempo de processamento e maior custo computacional. Isso se justifica pelo fato de que ele oferece uma quantidade elevada de informações sobre o processo de combustão[\(MERKER et al.,](#page-47-7) [2011\)](#page-47-7).

Numerosos softwares comerciais amplamente empregados em simulação computacional da dinâmica dos fluidos, tais como o  $ANSYS(\mathbb{R})$  e o  $STAR$ -CD $(\mathbb{R})$ , incluem módulos dedicados especificamente à simulação e análise de motores de combustão interna. Um exemplo é o módulo Forte integrado à plataforma  $ANSYS $(\mathbb{R})$ , utilizado no presente tra$ balho.

O ANSYS® FORTE é uma ferramenta de simulação CFD específica para motores a combust˜ao, projetada para auxiliar engenheiros e pesquisadores no estudo detalhado dos processos de combust˜ao e na otimiza¸c˜ao do desempenho desses motores. No contexto do desenvolvimento da simulação CFD em motores a diesel, ele desempenha um papel importante como uma plataforma de simulação avançada, oferecendo recursos avançados para a modelagem de combust˜ao, permitindo a modelagem de fenˆomenos complexos, como a injeção de combustível, a mistura de ar e diesel, a ignição, a turbulência e a queima do combust´ıvel, bem como a an´alise das emiss˜oes resultantes, contando com a capacidade de resolver equações diferenciais parciais que descrevem o comportamento complexo do fluido e a reação química durante o processo de combustão [\(FORTE,](#page-46-9) [2017\)](#page-46-9). Isso permite simulações de alta fidelidade que podem ser usadas para entender o desempenho do motor, otimizar o design, buscar melhorias na eficiência energética e atender as regulamentações ambientais.

#### <span id="page-27-1"></span>3 METODOLOGIA

Nessa seção serão descritos os passo a passo de uma simulação computacional utilizando o software  $ANSYS(R)$  FORTE com diesel puro com a licença de estudante 2023.

O FORTE apresenta uma interface bastante amigável para a criação de uma simulação de um motor de combustão interna. Existem algumas etapas que devem ser seguidas para a criação da simulação como: importação da geometria; geração de malha; inserção dos modelos de chama, turbulência, spray e partículas, e por fim, as condições de contorno.

<span id="page-27-0"></span>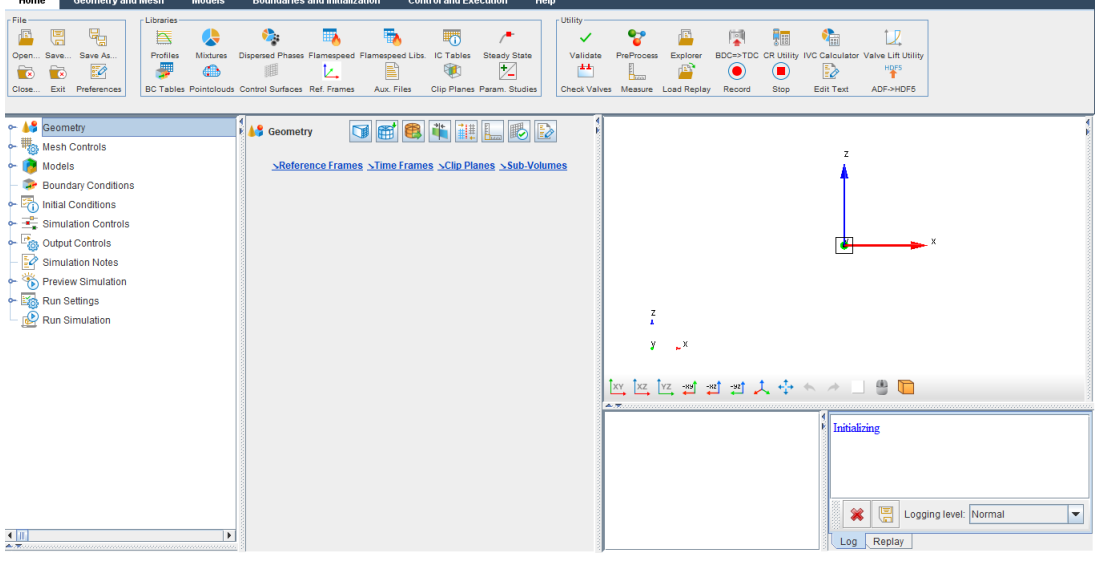

Figura 7: Visão Geral do FORTE

Fonte: Dos autores

As especificações do motor utilizado no presente trabalho foi baseado no estudo publicado por SENER et al.[\(2019\)](#page-47-0).

| Tipo                    | 4 tempos                                                                                                   |
|-------------------------|----------------------------------------------------------------------------------------------------|
| Diâmetro                | 76mm                                                                                                    |
| Curso                   | 80.5mm                                                                                                    |
| Comprimento da Biela    | 133.75mm                                                                                                   |
| Volume                  | 364.5cm <sup>3</sup>                                                                                       |
| Razão de Compressão     | 18.5:1                                                                                                    |
| Quantidade de Cilindros |                                                                                                    |
| Tipo de Injeção         | $\overline{CommonReal}$ (Alta Pressão)                                                                     |
| Angulo do Spray         | $120^{\circ}$                                                                                              |
| Furos no Injetor        | 4                                                                                                    |
| Combustível             | Diesel                                                                                                    |
| Resfriamento            | Agua<br>$E_{\text{out}}$ , Ad <sub>reft</sub> J <sub>r</sub> J <sub>r</sub> CEMET <sub>14</sub> , 1 (0010) |

<span id="page-28-1"></span>Tabela 1: Especificações e condições de operação do Motor

Fonte: Adaptado de SENET et al. [\(2019\)](#page-47-0)

Figura 8: Etapas para a realização do estudo

<span id="page-28-0"></span>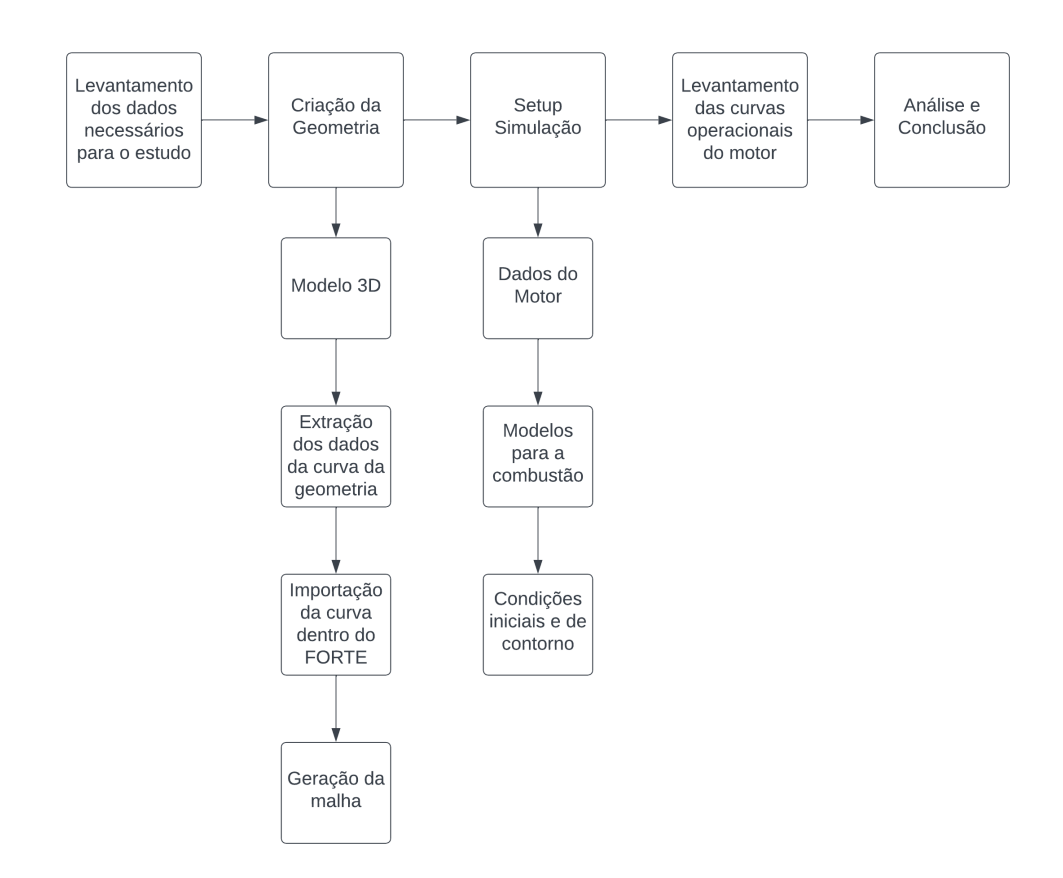

Fonte: Dos autores

#### <span id="page-28-2"></span>3.1 Geometria

O primeiro passo para construir o setup de simulação dentro do FORTE é criar a geometria utilizada no modelo. No estudo de SENER et al.[\(2019\)](#page-47-0) não é possível encontrar a geometria utilizada, portanto para conseguir atingir o melhor modelo 3D da geometria e posteriormente para extrair o perfil da geometria e importar para dentro do FORTE, foi utilizado o software  $\text{AUTODESK}(\widehat{\mathbb{R}})$  INVENTOR para construir a geometria de forma aproximada.

Para construir a geometria, foram utilizados dois dados da especificação do motor, o diâmetro do pistão (76mm) e o volume da câmara de combustão no PMI(364,5mm). No FORTE, o modelo da camâra de combustão é construído a partir da geometria do pistão no  $PMS(V_2)$ , pois a partir dessa geometria ele descreve e calcula o volume deslocado pelo pistão através da malha computacional gerada entre o PMI e o PMS. Utilizando a equação [3](#page-16-1) é possível calcular o volume aproximado  $V_2$  com os dados da taxa de compressão $(r)$  e o volume da camâra de combustão no  $\text{PMI}(V_1)$ , 18.5 e 364.5 $cm^3$ , respectivamente. Dessa forma:

$$
V_2 = 364.5/18.5 = 19.7 \, \text{cm}^3 \tag{38}
$$

<span id="page-29-0"></span>Com a obtenção desse dado pode-se construir a geometria 3D afim de obter esse volume aproximadamente. O design da geometria escolhido ´e um tipo mais simples, com um perfil reto, afim de evitar problemas na geração da malha.

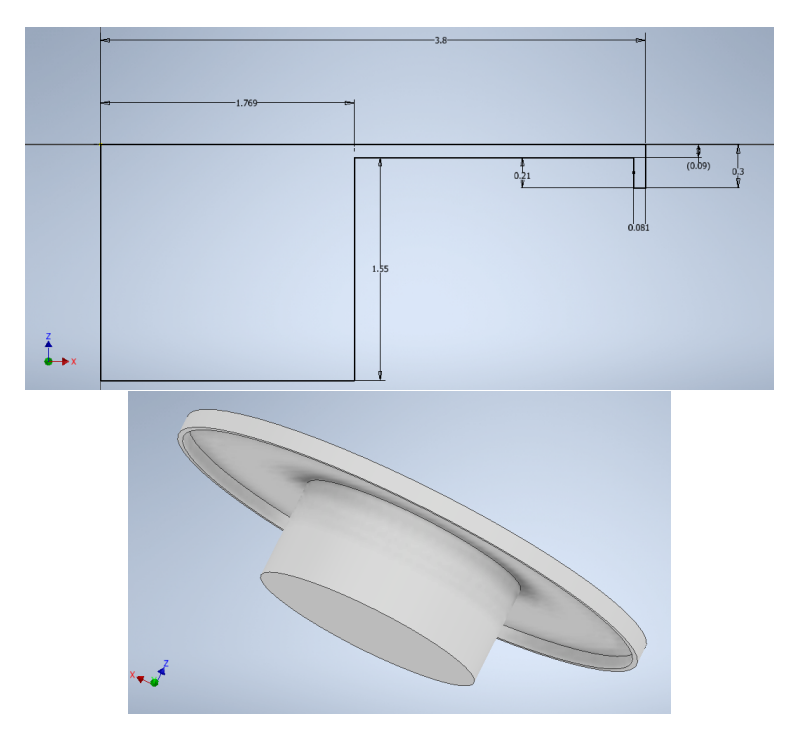

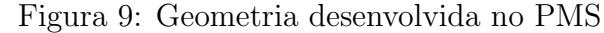

Fonte: Dos Autores

Para confirmação do volume da geometria é utilizada uma ferramenta dentro do INVENTOR que extrai os parâmetros físicos da geometria construída. Essas propriedades s˜ao apresentadas na figura abaixo:

<span id="page-30-0"></span>Figura 10: Propriedades físicas da geometria.

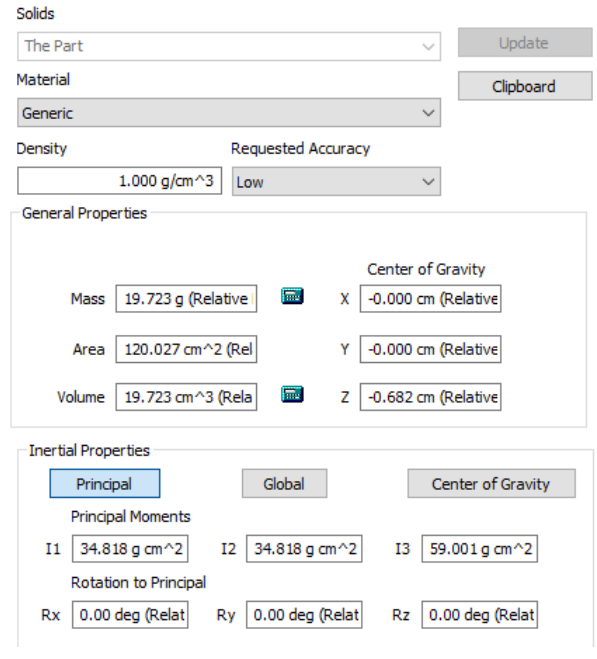

Fonte: Dos Autores

<span id="page-30-1"></span>Após confirmado o volume é preciso levar o perfil da geometria para dentro do FORTE. Para isso, os pontos gerados dentro do "sketch", utilizado para traçar o perfil da geometria, foram extraídos e exportados para uma planilha no MICROSOFT®EXCEL. Dentro da opção "Launch Sector Mesh Generator" é possível inserir esses pontos da planilha e traçar o perfil da geometria dentro do FORTE.

Figura 11: Perfil da geometria dentro do FORTE.

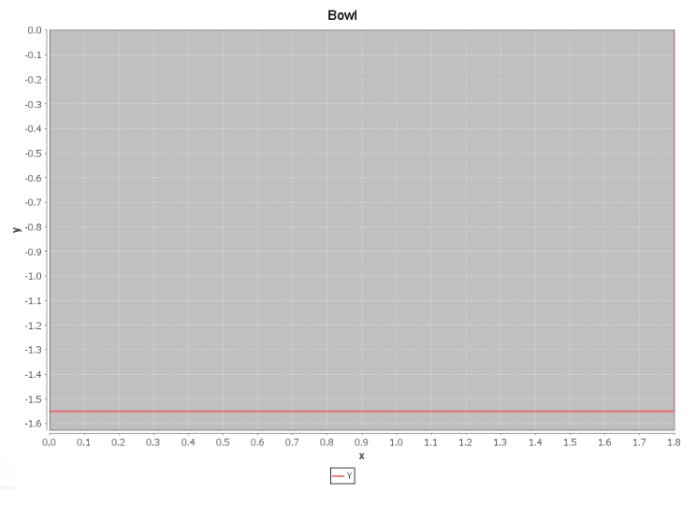

Fonte: Dos Autores

Depois de traçado o perfil da geometria dentro do FORTE, são inseridos os dados referentes ao motor, como o diâmetro, o curso do pistão, o "squish" (folga que existe entre o topo do pistão e a parte inferior do cabeçote), o "crevice width", o "crevice height" e o tamanho do setor utilizado da camâra de combustão para realizar a simulação. O "crevice width" e o "crevice height" podem ser explicados como a folga existente entre o pistão e a parede da camâra de combustão que todo motor deve ter, para evitar que o pistão trave o seu movimento. O "crevice width" é a folga entre a parede e o pistão e o "crevice height" é a altura que existe dessa folga da parte superior do pistão, até o primeiro anel do pistão.

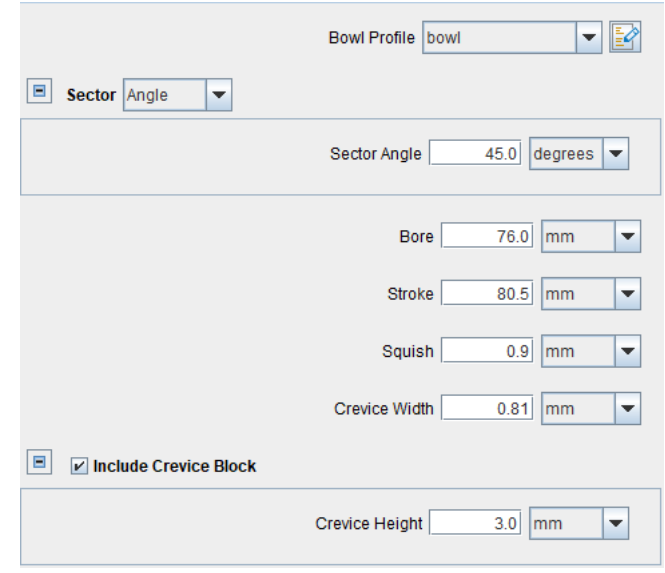

<span id="page-31-0"></span>Figura 12: Parâmetros do motor e da camâra de combustão

Fonte: Dos Autores

O setor foi definido como  $45^{\circ}$ , possibilitando um tamanho de elemento aceitável de acordo com o limite do número de elementos permitidos em uma malha da versão estudantil, que é de 150 mil elementos, a fim de obter uma simulação com resultados satisfatótios. Quanto maior o setor utilizado na simulação maior é o número de elementos de malha, o que aumenta também o custo computacional.

#### <span id="page-31-1"></span>3.2 Malha

A malha também pode ser inserida dentro da opção "Launch Sector Mesh Generator" na aba "Mesh Parameters". Nessa aba é selecionado o tipo de topologia da geometria do pistão. Para esse estudo foi escolhida a "Topology 3" que é topologia que mais se aproxima do modelo de geometria adotado pelo presente estudo.

<span id="page-32-0"></span>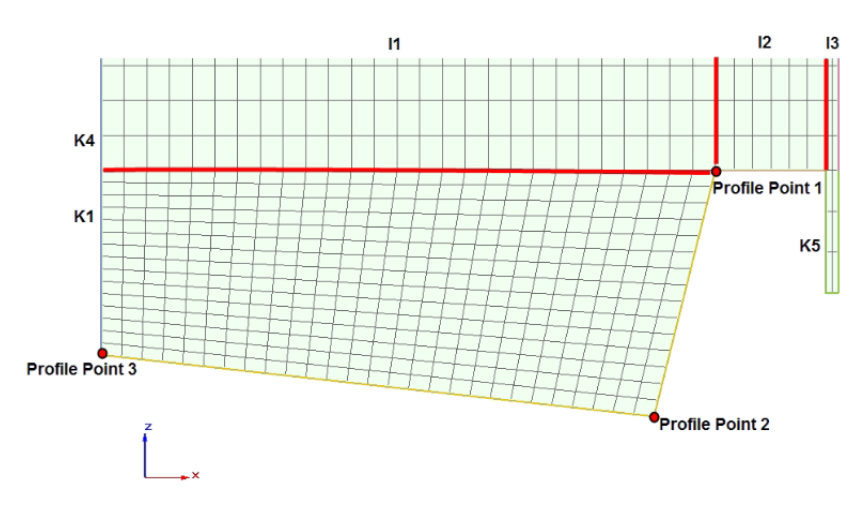

Figura 13: Topologia da malha na geometria

Fonte: Dos Autores

Nessa topologia são definidos automaticamente os pontos de controle da malha ("Profile Point 1", "Profile Point  $2$ " e "Profile Point  $3$ "). A quantidade de elementos de malha na direção radial (i1, i2 e i3) e axial (k1, k4 e k5) são ajustadas de acordo com o grau de refinamento da malha desejada. Na direção da circunferência a quantidade de elementos é definada por j1. Para uma melhor uniformidade da malha é configurado um valor para o número de vezes que os elementos são ajustado e que por padrão do FORTE ´e 20 vezes. A malha foi ajustada estrategicamente para haver um melhor refinamento nas regiões específicas do perfil da "cuba" do pistão. Afim de obter resultados para um teste de independência de malha, os valores para esses parâmetros foram ajustados para três tipos de malha, uma malha grosseira, uma malha média e uma malha refinada. Os valores s˜ao apresentados na tabela abaixo:

| Parâmetros         | Malha Grosseira                    | Malha Média                  | Malha Refinada |
|--------------------|------------------------------------|------------------------------|----------------|
|                    | 15                                 | 25                           | 25             |
| i2                 |                                    | 20                           | 20             |
| i3                 | 3                                  | 3                            | 3              |
| k1                 |                                    | 20                           | 20             |
| k4                 | 21                                 | 30                           | 80             |
| k5                 |                                    | 20                           | 20             |
| 11                 | 21                                 | 35                           | 35             |
| Total de Elementos | 44668<br>$\mathbf{n}$ $\mathbf{n}$ | 70000<br>$\lambda$ $\lambda$ | 143100         |

<span id="page-32-1"></span>Tabela 2: Valores dos parâmetros para o teste de independência de malha

Fonte: Dos Autores

<span id="page-33-0"></span>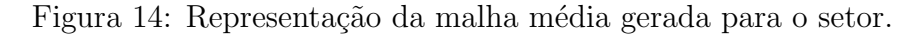

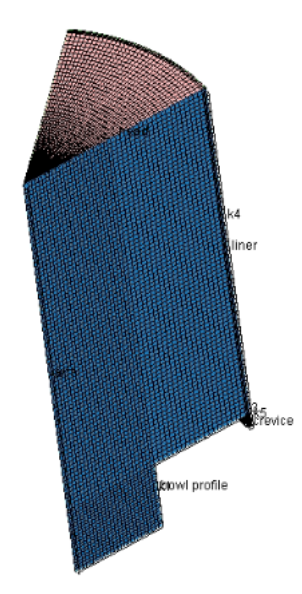

Fonte: Dos Autores

<span id="page-33-1"></span>Figura 15: Sub-Volumes gerados

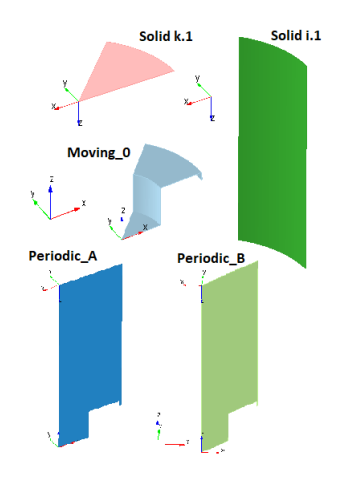

Fonte: Dos Autores

Após isso a geometria juntamente com a malha é importada para dentro do projeto no ambiente inicial do FORTE. Cada sub-volume gerado na malha recebe um nome usual ao ser importado para o ambiente do FORTE. A figura [15](#page-33-1) apresenta os sub-volumes e seus respectivos nomes. Esses sub-volumes são importantes, pois é através deles que são configurados condições de contorno e condições iniciais que serão apresentadas nas sessões posteriores.

#### <span id="page-33-2"></span>3.3 Modelos da Simulação

Nessa parte da configuração da simulação são definidos os modelos utilizados, como o tipo de combutível utilizado, o modelo de velocidade de chama, modelo de transporte e turbulência, o tipo de modelo de spray utilizado no injetor de combustível, a posição do injetor dentro da câmara de combustão juntamente com o perfil de injeção e a quantidade de massa de combustível injetada e por último o modelo de SOOT(fuligem) ao final da combust˜ao.

#### <span id="page-34-0"></span>3.3.1 Modelo Cinético e Modelo de Velocidade de Chama

De acordo com o manual teórico do FORTE [\(2017\)](#page-46-9), existem alguns modelos cinéticos já implementados dentro do software para a análise de combustão e o mais simplificado e mais utilizado é o que possui um componente com 35 espécies e 74 reações. Esse modelo já foi validado experimentalmente e obteve resultados satisfatórios. Além disso ele ´e empregado na maioria dos tutoriais do FORTE. Portanto, foi adotado para o presente trabalho.

No FORTE esse modelo é importado através da aba "Chemistry/Materials" por meio de um arquivo ".CKS". Nesse arquivo, é contido as informações referentes as reações químicas no processo de combustão, as constantes empíricas aplicadas na lei de Arrhenius [\(TURNS,](#page-47-8) [2013\)](#page-47-8) e também informações termodinâmicas para cada espécie química.

O modelo de velocidade de chama é descrito por uma série de constantes para o modelo de chama laminar e turbulenta. No presente trabalho foi adotado o modelo de turbulência RANS RNG  $k - \epsilon$ , que é um modelo utilizado pelo trabalho de FREZ [\(2022\)](#page-46-10) e que tem sua comprovação através do trabalho de HAN & REITZ [\(1995\)](#page-46-11). Os valores para as constantes padrão desse modelo são encontrados através do manual téorico do FORTE [\(2017\)](#page-46-9).

#### <span id="page-34-1"></span>3.3.2 Modelo do Spray e Injeção de Combutível

Segundo FREZ [\(2022\)](#page-46-10), a modelagem da injeção do combustível principal é uma das partes mais importantes e, também, mais complexas ao se trabalhar com simulações de MCIs, haja visto que há uma influência direta na pressão no cilindro, na taxa de combustão, no início e no atraso da injeção e da combustão, bem como na eficiência e nas emissões.

O presente trabalho n˜ao entrar´a em detalhes na teoria do modelo de spray adotado, pois se trata de um tema complexo e que não faz parte do escopo do trabalho. Porém, segundo o manual teórico do FORTE [\(2017\)](#page-46-9), a formação e evolução das gotículas de combustível seguem um modelo de pulverização lagrangeano.

O modelo de colisão de gotículas é configurado para o modelo "Adaptive Collision" Mesh Model", que é um modelo comumente utilizado nos tutoriais do FORTE.

Em seguida é preciso configurar o modelo do injetor. Primeiramente é criado um novo injetor na aba "New Solid Cone Injector" com o nome de "Injector 1". A injeção de combustível se dará em um formato cônico. A injeção de combustível é configurada para o tipo de injeção pulsada para uma distribuição de gotículas configurada para 4000

parcela com um coeficiente de descarga de 0,7. A composição do combustível é para o N-heptano(C7H16) com uma fração mássica de 1, pois é utilizado apenas esse combustível na simulação. A temperatura de entrada do combustível é de 332K e o cone de descarga possui um ˆangulo de abertura de 15º.

Após isso é definida a posição do cone de descarga dentro da câmara de combustão. Essa posição varia de acordo com a configuração do motor, pois depende de valores como o diâmetro da câmara de combustão e também do curso do pistão. O injetor de combustível descrito por SENER et al.  $(2019)$  possui 4 furos de injeção equidistantes um do outro em  $360<sup>9</sup>$ , o que faz com que cada um esteja posicionado no meio de um setor de  $90<sup>9</sup>$  da câmara de combustão, ou seja, há  $45^{\circ}$ . Porém para o nosso estudo será definido um setor de  $45^{\circ}$ para a câmara de combustão afim de economizar tempo de simulação e também para diminuir o tamanho da malha computacional, o que faz com que o furo seja posicionado no meio do setor de  $45^{\circ}$ , o que nos da um valor de  $22.5^{\circ}$ . O ângulo do injetor com relação a vertical na câmara de combustão é definido como 120<sup>0</sup>. Com relação a posição no eixo x do injetor, o valor é definido em 10mm e no eixo z em 96mm. A área do furo do injetor não é um valor encontrado nas literaturas, portanto é definido pelo valor disponível no tutorial do FORTE[\(2018\)](#page-46-12), que no caso é de 0,000302cm<sup>2</sup>. A figura [16](#page-35-0) ilustra os ângulos e a posição do injetor.

<span id="page-35-0"></span>Figura 16: Posições angulares do injetor na câmara de combustão

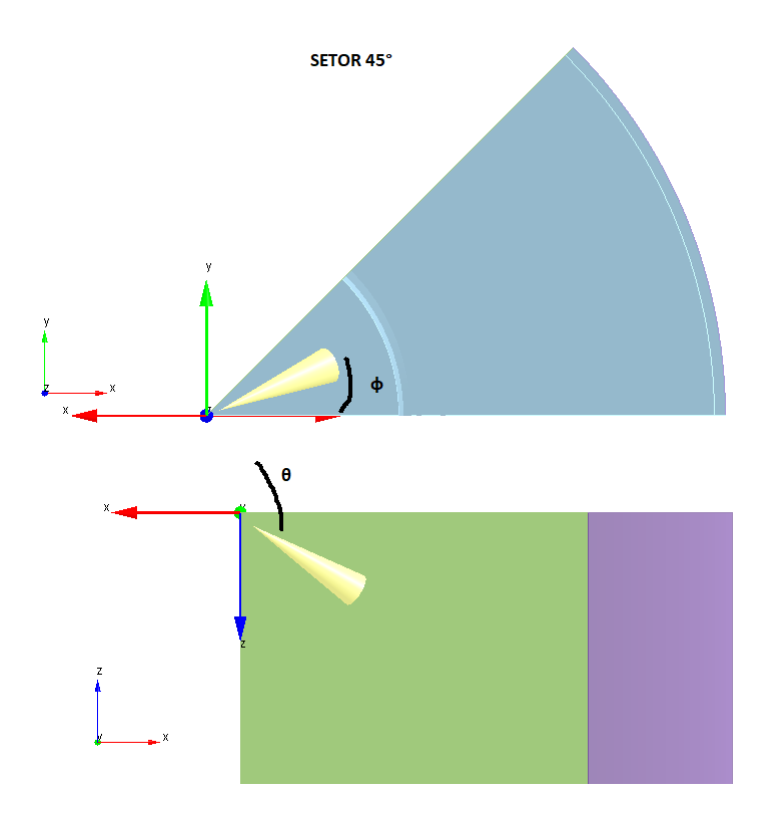

Fonte: Dos Autores

Com a definição da posição do furo do injetor dentro da câmara, agora é necessário

configurar os parâmetros referentes a injeção de combustível. SENER(SENER et al., [2019\)](#page-47-0) definiu em seu estudo duas injeções de combustível, uma piloto e uma principal em determinados momentos de acordo com o ângulo de movimento do virabrequim. Para tanto, na aba "New Injection" são criadas duas injeções, uma "pilot" e uma "main". A "pilot"tem seu início de injeção em  $319^{\circ}$  do ângulo do virabrequim e duração de 15° e a "main"tem seu início em  $353^{\circ}$  com duração de  $27^{\circ}$ . A total de massa de combustível injetado na "pilot"é de 6,6mg e na "main"de 13,3mg. O perfil de injeção das duas são apresentados na figura [17](#page-36-0) e foram retiradas do trabalho de SENER (SENER et al., [2019\)](#page-47-0):

<span id="page-36-0"></span>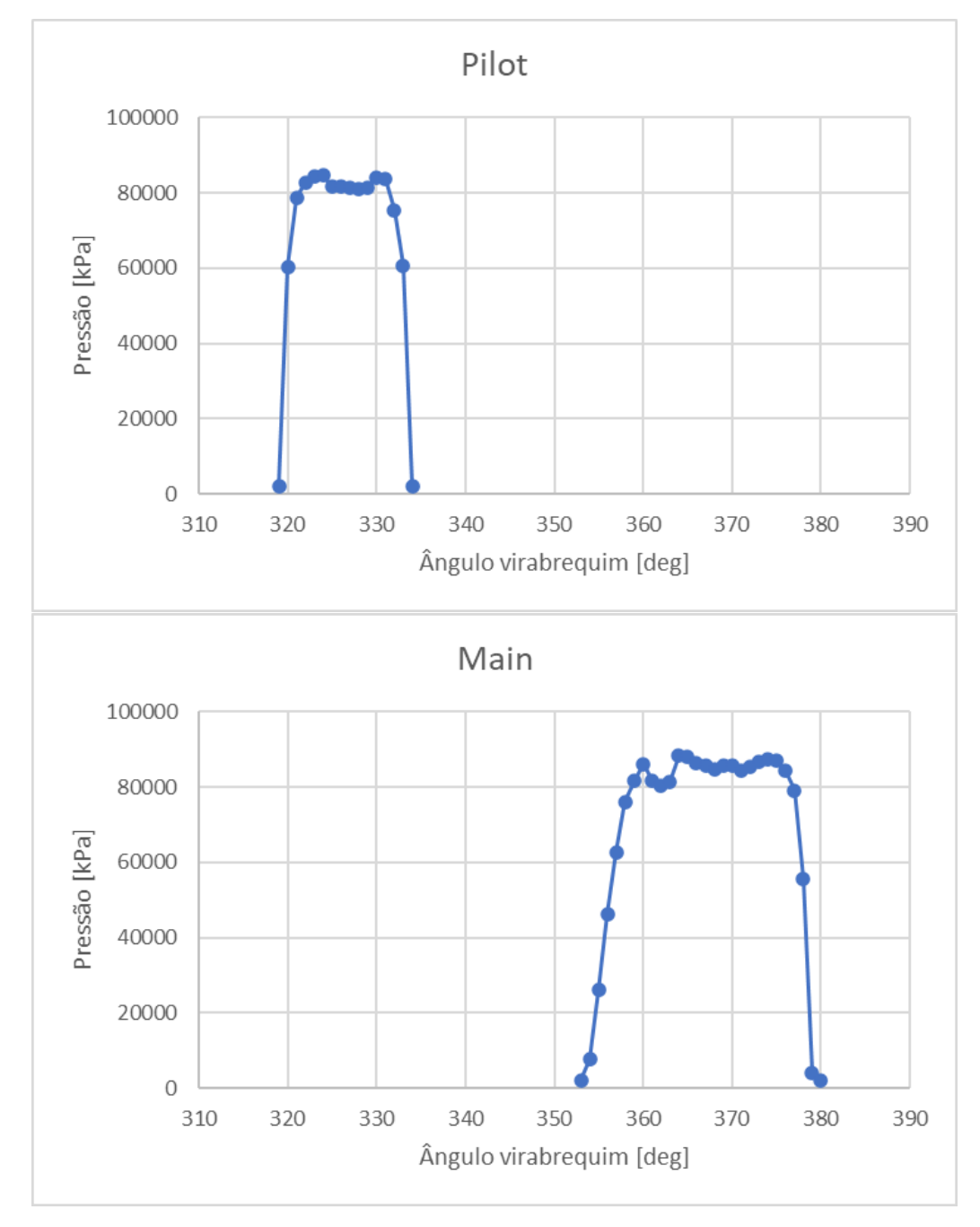

Figura 17: Perfil de injeção piloto e principal

Fonte: Dos Autores

#### <span id="page-37-1"></span>3.3.3 Modelo de fuligem (SOOT)

No FORTE existem dois modelos para a fuligem, o modelos "Two-step model"e o "method of moments". Seguindo o tutorial do FORTE [\(2018\)](#page-46-12), o modelo "Two-step model" é o mais utilizado. É um modelo semiempírico que considera que apenas o acetileno  $\acute{\text{e}}$  o precursor da formação de fuligem FREZ [\(2022\)](#page-46-10). Os valores para as constantes padrões referentes a densidade e tamanho de partícula, energia de ativação e fator pré-exponencial de formação de fuligem são encontrados no manual do FORTE [\(2017\)](#page-46-9).

#### <span id="page-37-2"></span>3.4 Condições de contorno

As condições de contorno da simulação são aplicadas nos sub-volumes que foram gerados anteriormente. Nos sub-volumes estáticos, "liner" e "head" é aplicada a temperatura na qual a parede se encontra e também é configurado que essa temperatura é constante para toda a parede. No sub-volume dinâmico "piston", além da temperatura, é preciso configurar o curso do pistão, o comprimento da biela e a direção na qual o pistão se movimenta, que no caso é o eixo z. As temperaturas aplicadas em todas as paredes s˜ao definidas em 400K assim como as temperaturas aplicadas no estudo de SENER et al.[\(2019\)](#page-47-0). Os valores do curso do pist˜ao e do comprimento da biela se encontram na tabela [4.](#page-42-1)

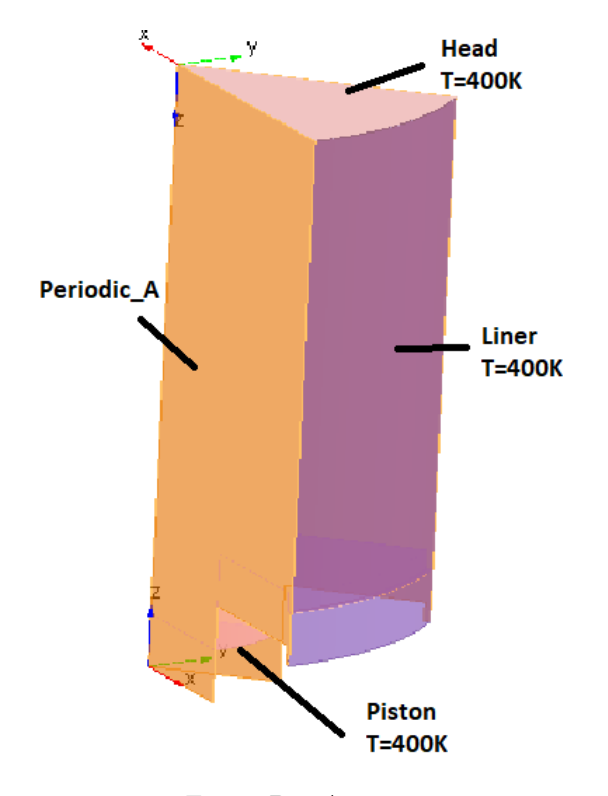

<span id="page-37-0"></span>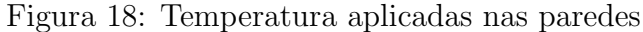

Fonte: Dos Autores

#### <span id="page-38-1"></span>3.5 Condições Iniciais

<span id="page-38-0"></span>As condições iniciais de pressão e temperatura do problema são definidas por SE-NER et al. [\(2019\)](#page-47-0) em 350K e 0,1883MPA, respectivamente. Essas condições são aplicadas para o oxidante da combustão, que no caso é o ar ambiente. A composição do oxidante em termo molar é apresentada na figura [19:](#page-38-0)

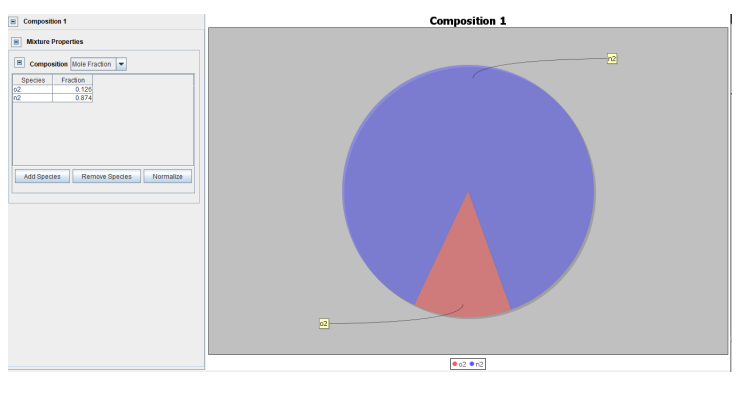

Figura 19: Fração molar da composição do Oxidante

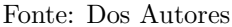

Para a inicialização da turbulência, é configurada através da "turbulent kinetic energy and lenght scale", assumindo os valores padrão do FORTE.

Para o movimento de turbilhão (swirl) que o ar possui ao entrar na câmara de combust˜ao, o fator de perfil inicial ´e assumido como uma constante de valor 3,11 como sugerido pelo FORTE além da razão "swirl" inicial com valor de 1,2.

#### <span id="page-38-2"></span>3.6 Demais controles de simulação

Com relação aos demais controles de simulação, foram mantidos os padrões defini-dos pelo manual de boas praticas do FORTE[\(FORTE,](#page-46-13) [2019\)](#page-46-13), por se tratar de configurações específicas para a simulação e também de recursos de saída dos dados da simulação que não vem ao caso alterar para a simulação do estudo.

O ínicio da simulação foi configurado para começar em 300° do ângulo do virabrequim e tem seu fim em 495<sup>o</sup>. Toda a simulação acontece em velocidade constante de 1750rpm e com ciclo de 4 tempos.

Após configurados todos os padrões acima pode-se começar a fase de processamento, com a solução numérica das equações envolvidas no processo e o acompanhamento dessas fases se da através da aba "Monitor Runs".

A tabela [3](#page-39-1) apresenta as configurações do computador na qual as simulações foram realizadas:

<span id="page-39-1"></span>

| Processador    | AMD Ryzen 5 5600X                        |
|----------------|------------------------------------------|
| <b>Núcleos</b> |                                          |
| Threads        | 12                                       |
| <b>RAM</b>     | 16GB                                     |
|                | Placa de Vídeo   Nvidia GeForce RTX 3080 |

Tabela 3: Configurações do Computador

Fonte: Dos Autores

#### <span id="page-39-2"></span>4 ANÁLISE DOS RESULTADOS

#### <span id="page-39-3"></span>4.1 Validação da simulação

O primeiro passo para a análise dos resultados foi a obtenção da curva de variação de pressão dentro do cilindro obtida através das simulações com os três tipos de malhas, a malha grosseira, a malha média e a malha refinada. Com essa curva é possível fazer a comparação com o estudo experimental de SENER(SENER et al., [2019\)](#page-47-0) e dessa forma verificar as simulações.

<span id="page-39-0"></span>A figura [20](#page-39-0) apresenta o gráfico de variação de pressão dentro do cilindro para as três malhas propostas para o teste de independência de malha e validação do estudo.

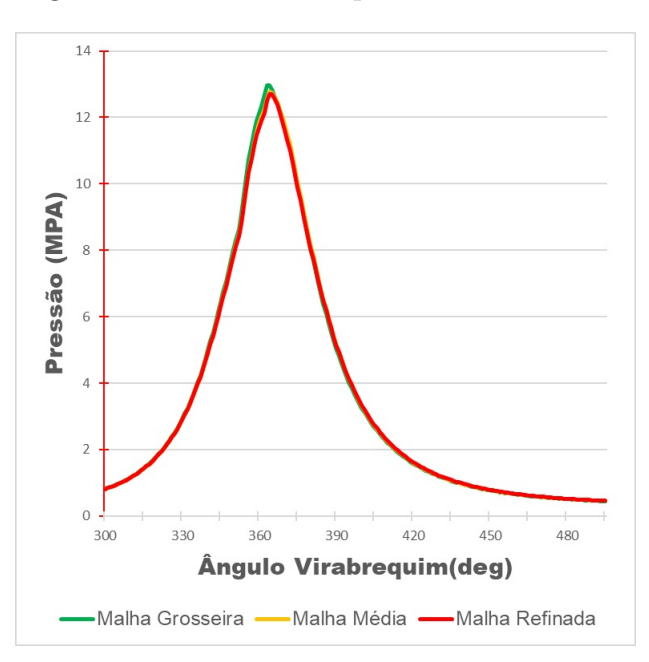

Figura 20: Teste de independência de malha.

Fonte: Dos Autores

 $\acute{E}$  possível afirmar que ao refinamento da malha é um parâmetro que influencia resultados observando a diferença dos resultados da curva de variação de pressão da malha grosseira para a malha m´edia e a malha refinada, tendo o seu pico um pouco maior que para as outras duas curvas. O pico obtido pelas curvas da malha média e malha refinada estão próximos de 12,7Mpa, e a similaridade das duas curvas deve-se à limitação

de elementos de malha imposta pela versão estudantil e pelo custo computacional, o que impossibilitou um maior refinamento, diminuindo a diferença entre os resultados. Logo, para as simulações onde a taxa de compressão é variada, foi adotada a malha média para realizá-las, a fim de diminuir o tempo de simulação e capacidade de processamento.

O estudo de SENER et al. [\(2019\)](#page-47-0) apresenta curvas de variação de pressão para diferentes geometrias do pistão propostas pelo autor. Tomando como base esses resultados, pode-se observar pela figura [22](#page-41-0) que os picos para as curvas de variação de pressão estão pr´oximas de 11 Mpa.

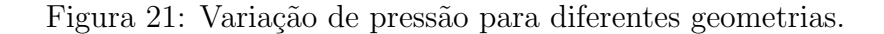

<span id="page-40-0"></span>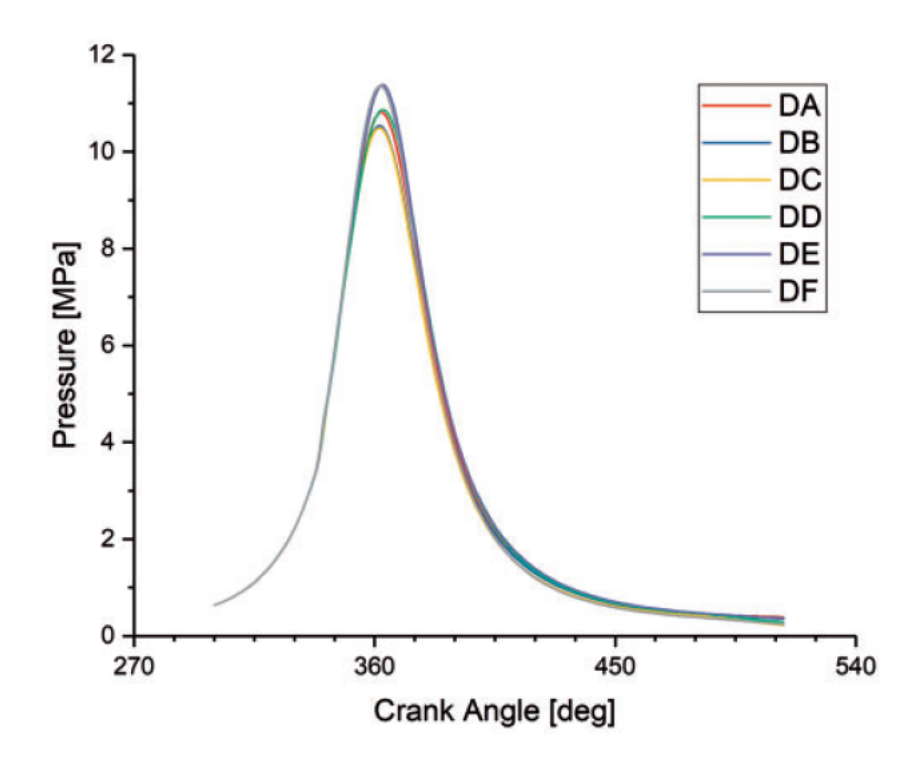

Fonte: Adaptado de SENER(SENER et al., [2019\)](#page-47-0)

Existe uma discrepância entre os resultados obtidos e o comparado. Como apre-sentado por SENER et al. [\(2019\)](#page-47-0), a geometria do pistão influência diretamente na variação de pressão dentro do cilindro. Isso é um fator que influenciou essa diferença nos resultados, pois a geometria utilizada pelo presente estudo foi adaptada a partir dos dados fornecidos do motor. Como o modelo 3D da geometria não é encontrado, foi preciso criar um novo modelo 3D e ir adaptando afim de obter o resultado da verificação desejada.

Mesmo com os resultados discrepantes, podemos considerar essas curvas obtidas um bom resultado para o estudo e valid´a-lo, pois o perfil das curvas se mantiveram bem fidedignos ao estudo de SENER, necessitando apenas fazer ajustes na geometria afim de obter o resultado esperado.

#### <span id="page-41-1"></span>4.2 Variação da Taxa de Compressão

Nesta seção serão apresentados os resutados das simulações onde a taxa de compressão é variada.

Atualmente existe uma tecnologia chamada "Downsizing"na qual um motor possui uma taxa de compressão variável quando é exigido menor potência, dessa forma diminuindo o consumo de combustível e até mesmo emissões de poluentes. A taxa de compress˜ao pode ser alterada respeitando os limites de engenharia de cada motor, pois com o aumento da taxa de compressão, maior a pressão e temperatura dentro da câmara de combustão. Isso implica que a combustão da mistura ar-combustível ocorra em um ângulo do virabrequim no qual o motor não está especificado, alterando diretamente no desempenho e vida útil.

A taxa de compressão pode ser variada através de alterações na configuração do motor, como por exemplo aumentando o volume comprimido da mistura ar-combustível no PMS. Ajustes na geometria do pistão são feitos para que isso aconteça. O "squish" e o "crevice height"s˜ao parˆametros comumente alterados nos motores para que haja uma variação na taxa de compressão.

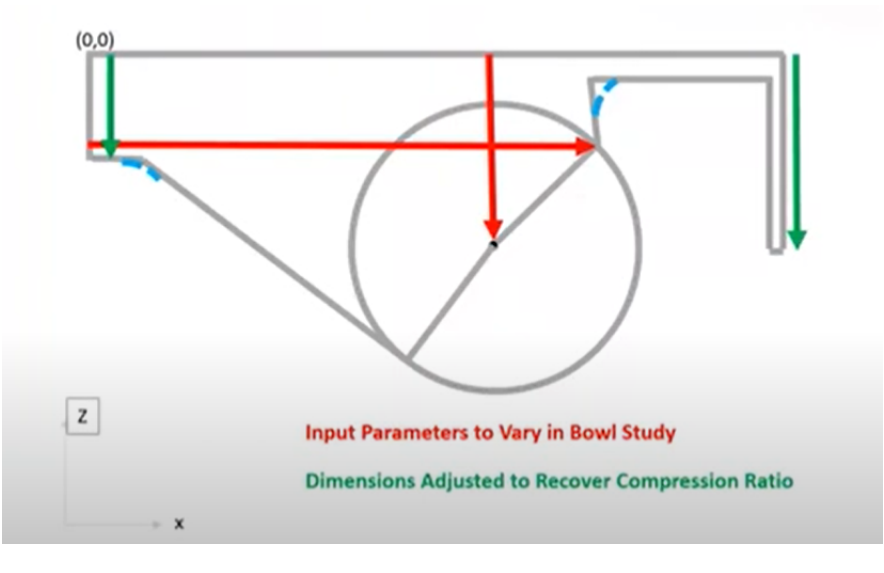

<span id="page-41-0"></span>Figura 22: Parâmetros ajustados para variar a taxa de compressão

Fonte: Dos autores

Para esse estudo, foi alterado apenas o "squish"no objetivo de alterar a taxa de compressão. A tabela [4](#page-42-1) apresenta os valores do "."para obter a taxa de compressão de 18,5:1; 19,5:1 e 20,5:1:

Com essas duas novas taxas de compressão para o motor, foram feitas duas novas simulações com as taxas de 19,5:1 e  $20,5:1$  com a malha média(explicado anteriormente o porque foi adotada essa malha) e com isso extraída a curva de variação de pressão dentro do cilindro. A figura [23](#page-42-0) apresenta um comparativo entre as três curvas de variação de pressão:

| Taxa de Compressão | Squish            |  |
|--------------------|-------------------|--|
| 18,5:1             | $0,995$ mm        |  |
| 19,5:1             | $0,748$ mm        |  |
| 20,5:1             | $0,522 \text{mm}$ |  |
| Fonte: Dos Autores |                   |  |

<span id="page-42-1"></span>Tabela 4: Valores do *squish* para as taxas de compressão

<span id="page-42-0"></span>Figura 23: Comparativo entre as curvas de variação de pressão

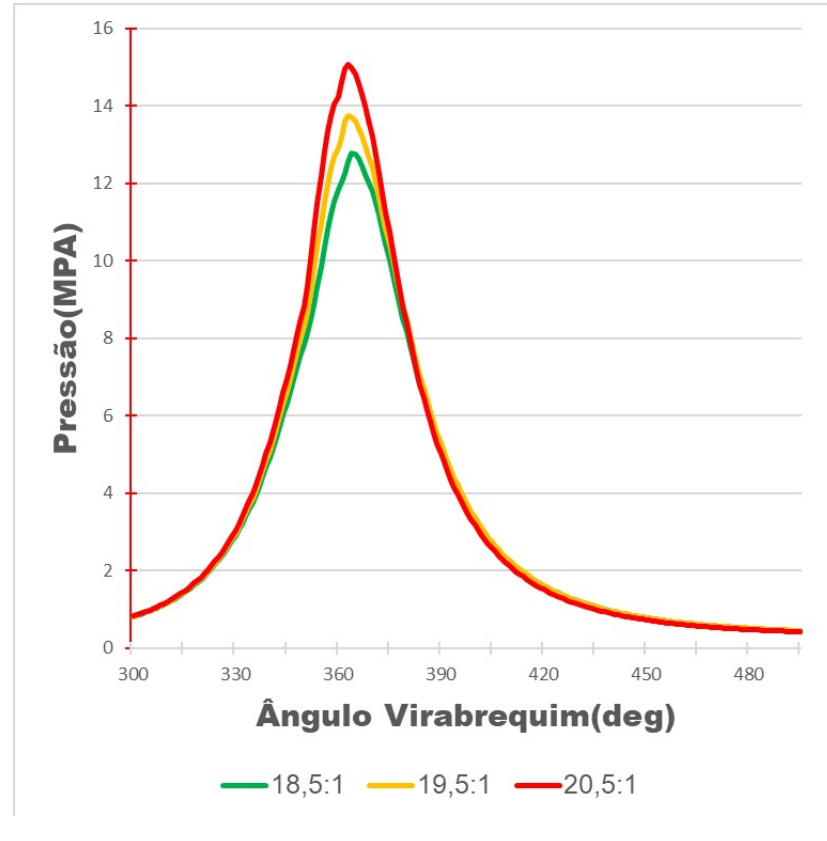

Fonte: Dos autores

Como era de se esperar, as curvas de pressão dentro do cilindro aumentaram a medida que a taxa compressão aumentou. Para 18,5:1 o pico ficou próximo de 12,7Mpa, para 19,5:1 o pico foi de 13,74Mpa e para 20,5:1 o pico foi de 15,06Mpa. Para as trˆes curvas o pico de pressão acontece proximo dos 360<sup>o</sup> do ângulo do virabequim, onde o pistão já passou do PMS e está sendo "empurrado" para o PMI devido a combustão.

Outra curva importante a ser avaliada é a taxa de liberação de calor. Ela se refere `a quantidade de energia t´ermica liberada durante o processo de combust˜ao dentro da câmara. Durante a combustão, a liberação de calor movimenta o pistão gerando a energia mecânica necessária para movimentar o veículo. Os motores mais eficientes, conseguem extrair mais energia útil do combustível. Com a compreensão desse fenômeno é possível desenvolver motores com melhor eficiência e que produzem menores emissões de poluentes. A figura [24](#page-43-0) apresenta as curvas da taxa de liberação de calor:

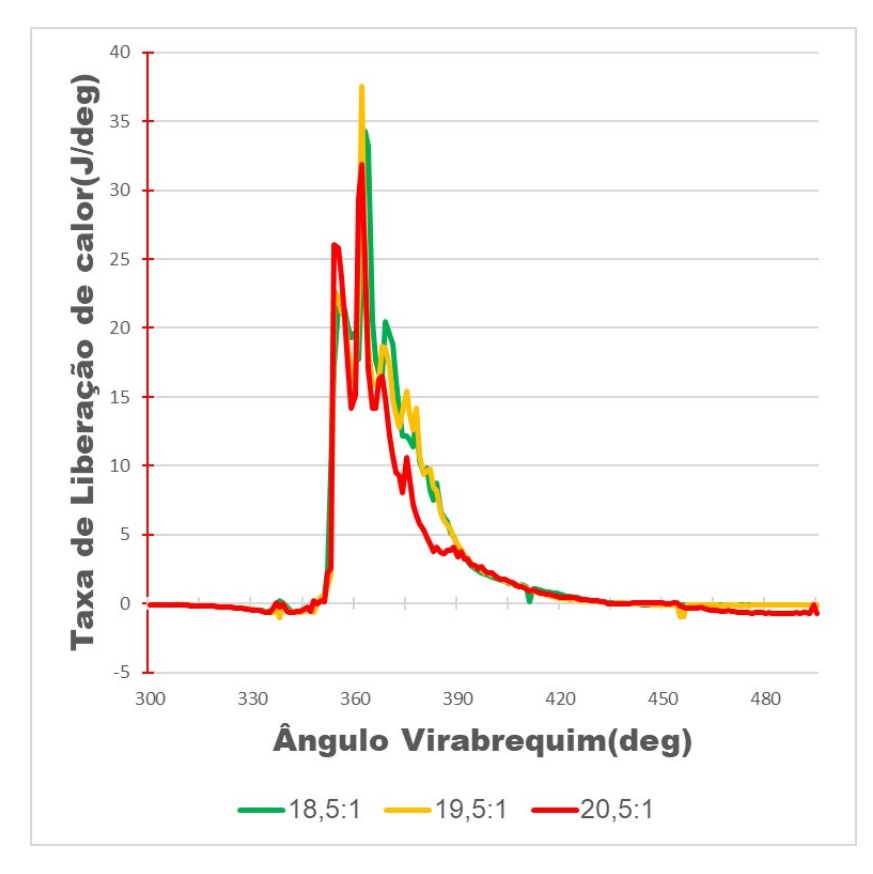

<span id="page-43-0"></span>Figura 24: Comparativo entre as curvas de taxa de liberação de calor.

Fonte: Dos autores

A figura [25](#page-44-0) apresenta as características de emissões de poluentes nas diferentes taxas de compressão para os hidrocarbonetos não queimados, CO(monóxido de carbono), NOx(óxidos de nitrogênio) e SOOT(fuligem). Emissão de HC não queimados e CO estão fortemente ligados a eficiência da combustão( $\S$ ENER et al., [2019\)](#page-47-0). É possível perceber pelos gráficos que a taxa de compressão de 19,5:1 apresenta menores valores para HC não queimados e CO, com valores de 54,04  $g/kg<sub>comb</sub>$  e 91,87  $g/kg<sub>comb</sub>$  respectivamente. Menores emissões desses dois gases mostram que existe uma melhor mistura ar-combustível dentro do cilindro.

A emissão de SOOT também está ligada a uma melhor mistura ar-combustível, quanto melhor a mistura ar-combustível, menor a emissão de SOOT. A formação de SOOT ocorre na região que é rica em combustível e possui uma alta temperatura e pressão. Pelo gráfico apresentado a maior emissão de fuligem é quando a taxa de compressão está em 20:5:1, com valor de 0,76  $g/kg<sub>comb</sub>$ . Para as taxas de compressão de 18,5:1 e 19,5:1 a diferença na emissão é bem pequena, 0,60  $g/kg<sub>comb</sub>$  e 0,62  $g/kg<sub>comb</sub>$ , respectivamente.

Já a emissão de NOx está ligada ao volume e duração da parte mais quente da chama dentro do cilindro(SENER et al., [2019\)](#page-47-0). Pode-se notar que a emissão de NOx aumenta gradativamente a medida que a taxa de compressão é aumentada. Isso é coerente, pois com o aumento da taxa de compressão, a pressão e temperatura dentro do cilindro também aumenta. Os valores de emissão para as diferentes taxas de compressão, 18,:1; <span id="page-44-0"></span>19,5:1 e 20,5:1 são respectivamente, 1,98  $g/kg_{\text{comb}}$ , 3,13  $g/kg_{\text{comb}}$  e 3,68  $g/kg_{\text{comb}}$ .

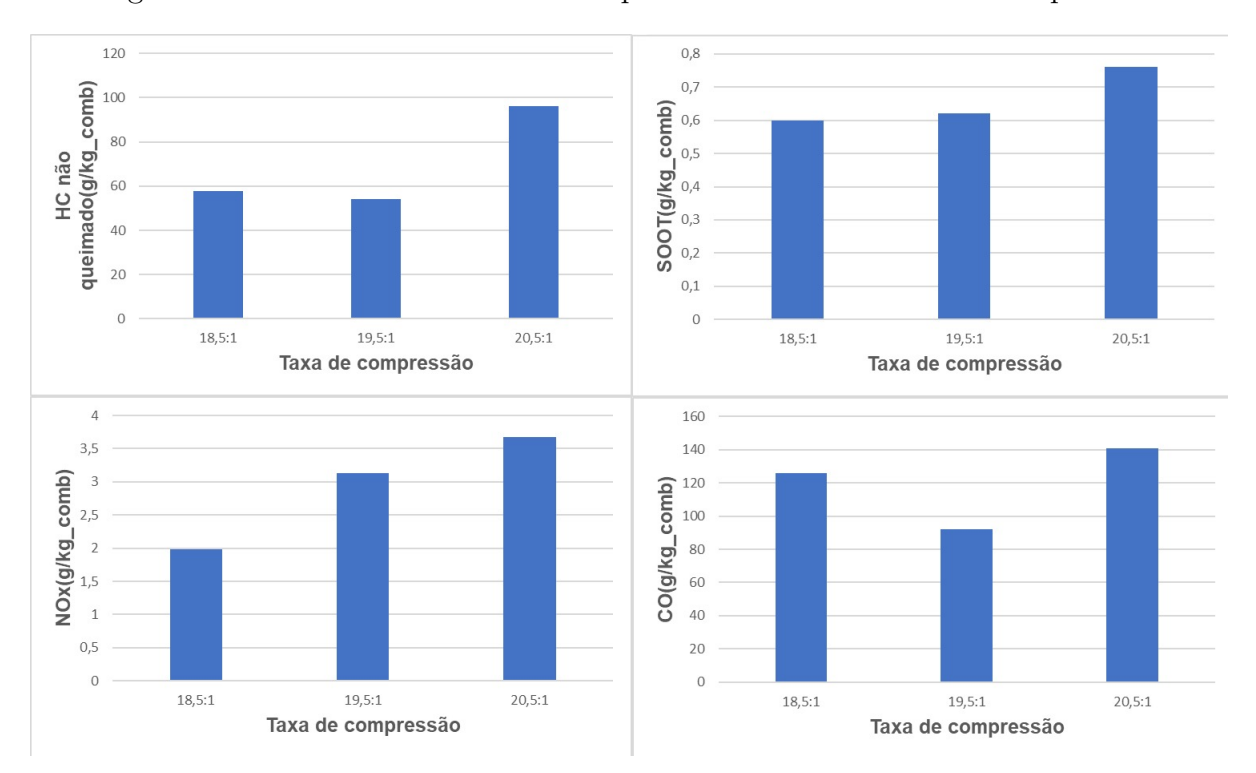

Figura 25: Características de emissão para as diferentes taxas de compressão.

Fonte: Dos autores

#### <span id="page-45-0"></span>5 CONCLUSÃO

Com a pesquisa bibliográfica realizada foi possível levantar as informações necessárias para realização as simulações numéricas utilizando a metodologia do software ANSYS® no módulo FORTE. Foi possível validar as simulações comparando com o estudo base da literatura. Além disso, foi possível fazer uma análise de como uma taxa de compressão variada influencia em curvas características do motor e também nas emissões de poluentes.

Houve uma diferença na curva de pressão dentro do cilindro na validação do trabalho. No estudo de SENER et al.  $(2019)$  o pico acontece próximo de 11 Mpa e no presente trabalho o pico acontece próximo de 12,7Mpa. Essa diferença pode ser atribuída ao fato da geometria n˜ao estar completamente igual a geometria utilizada no estudo base. Como não foi possível encontrar um modelo 3D do estudo base, foi contruído um modelo próprio com as características do motor e com uma curva característica da geometria proposta pelo próprio software. A influência da geometria nas curvas características do motor são mostradas no estudo base, portanto as simulações do presente trabalho podem ser validadas.

Outro ponto que pode ser responsável pela diferença encontrada nas curvas de pressão é a limitação do números de elementos de malha imposta pelo uso da versão estudantil, alterando a taxa de convergência do cálculo e limitando a qualidade dos resultados obtidos.

A variação da taxa de compressão de um motor de combustão interna é uma medida que pode ser adotada em futuros projetos, pois ela influencia diretamente em curvas características do motor, podendo aumentar a eficiência do mesmo com relação ao consumo de combustível e também ajudando nas emissões de poluentes. Neste trabalho, foi feito um levantamento inicial de como isso afeta um motor, mostrando que o pico de variação de pressão dentro do cilindro aumenta com o aumento da taxa de compressão. Os valores utilizados nas simulações para a taxa de compressão foram de 18,5:1, 19,5:1 e 20,5:1, e seus respectivos picos na curva de pressão variável dentro do cilindro foram de 12,7Mpa, 13,74Mpa e 15,06Mpa. Também foi apresentado como essa variação influencia nas características de emissões do monóxido de carbono(CO), óxidos de nitrogênio(NOx), fuligem(SOOT) e hidrocarbonetos não queimados.

Com esse trabalho inicial foi possível entender como funciona a metodologia para se realizar simulações numéricas utilizando o módulo FORTE. Tomando como base, surgem sugestões de próximos trabalhos utilizando essa metodologia, como uma configuração dual-fuel, utilizando o diesel e o biodiesel ou gás natural como combustível; a influência da injeção direta do combustível variando o tempo de injeção com relação ao ângulo do virabrequim; analisar a influência das condições de contorno dentro de outras simulações.

### <span id="page-46-0"></span>**REFERÊNCIAS**

<span id="page-46-1"></span>ABDELRAZEK, M. K. et al. Numerical simulation of a diesel engine performance powered by soybean biodiesel and diesel fuels. Beni-Suef University Journal of Basic and Applied Sciences, Springer, v. 12, n. 1, p. 11, 2023.

<span id="page-46-3"></span>BAWANKAR, C. S.; GUPTA, R. Effects of piston bowl geometry on combustion and emission characteristics on diesel engine: a cfd case study. International Journal of Research in Engineering and Technology, v. 5, p. 81–93, 2016.

BOLES, M.; CENGEL, Y. Termodinâmica. 7ª edição. São Paulo: AMGH Editora, 2013.

<span id="page-46-5"></span>BRUNETTI, F. Motores de Combustão Interna-Vol. 1. [S.l.]: Editora Blucher, 2018.

<span id="page-46-2"></span>CHOWDARY, P. K. et al. Numerical analysis of ci engine to control emissions using exhaust gas recirculation and advanced start of injection. Alexandria Engineering Journal, Elsevier, v. 55, n. 2, p. 1881–1891, 2016.

<span id="page-46-7"></span>FENG, H. et al. Availability analysis of n-heptane/iso-octane blends during lowtemperature engine combustion using a single-zone combustion model. Energy conversion and management, Elsevier, v. 84, p. 613–622, 2014.

<span id="page-46-9"></span>FORTE, A. Forte Theory Manual. [S.l.]: Release, 2017.

<span id="page-46-12"></span>FORTE, A. Forte Tutorials. [S.l.]: Release, 2018.

<span id="page-46-13"></span>FORTE, A. Forte Best Practices. [S.l.]: Release, 2019.

FRANÇA, T. M. SIMULAÇÃO FLUIDODINÂMICA COMPUTACIONAL DE MOTORES DE IGNIÇÃO A COMPRESSÃO OPERANDO EM MODO DUAL. Dissertação (Mestrado) — CEFET-RJ, 2021.

<span id="page-46-10"></span>FREZ, G. V. Simulação fluidodinâmica em ansys-cfd da combustão dual-fuel em motores de ignição por compressão utilizando diesel renovável (hvo) com biogás. Universidade Federal de Itajubá, 2022.

<span id="page-46-6"></span>GANESAN, V. Internal combustion engines. (No Title), 1996.

GOV. Programa de Controle de Emissões. 2022. Acesso em: 29 de agosto 2023. Disponível em:  $\langle$ [https://www.gov.br/ibama/pt-br/assuntos/emissoes-e-residuos/](https://www.gov.br/ibama/pt-br/assuntos/emissoes-e-residuos/emissoes/programa-de-controle-de-emissoes-veiculares-proconve) [emissoes/programa-de-controle-de-emissoes-veiculares-proconve](https://www.gov.br/ibama/pt-br/assuntos/emissoes-e-residuos/emissoes/programa-de-controle-de-emissoes-veiculares-proconve) $\rangle$ .

<span id="page-46-4"></span>GUGULOTHU, S. Retracted article: Effect of piston bowl geometry modification and compression ratio on the performance and emission characteristics of di diesel engine. SN Applied Sciences, Springer, v. 2, p. 1–12, 2020.

<span id="page-46-11"></span>HAN, Z.; REITZ, R. D. Turbulence modeling of internal combustion engines using rng  $\kappa$ - $\varepsilon$  models. Combustion science and technology, Taylor & Francis, v. 106, n. 4-6, p. 267–295, 1995.

<span id="page-46-8"></span>HEYWOOD, J. B. Internal combustion engine fundamentals. [S.l.]: McGraw-Hill Education, 2018.

<span id="page-47-1"></span>IBGE. Pesquisa sobre a frota de caminhões no Brasil. 2023. Acesso em: 29 de agosto 2023. Disponível em:  $\langle \frac{https://cidades.ibge.gov.br/brasil/pesquisa/22/28120?}$  $\langle \frac{https://cidades.ibge.gov.br/brasil/pesquisa/22/28120?}$  $\langle \frac{https://cidades.ibge.gov.br/brasil/pesquisa/22/28120?}$ [tipo=grafico&indicador=28123](https://cidades.ibge.gov.br/brasil/pesquisa/22/28120?tipo=grafico&indicador=28123)⟩.

<span id="page-47-2"></span>KHAN, S. et al. Combined effects of piston bowl geometry and spray pattern on mixing, combustion and emissions of a diesel engine: A numerical approach. Fuel, Elsevier, v. 225, p. 203–217, 2018.

<span id="page-47-4"></span>LEGUE, D. R. K. et al. Numerical analysis of the compression ratio's influence, the nature of the fuel and the injection feed on the cylinder pressure. Energy and Power Engineering, Scientific Research Publishing, v. 11, n. 06, p. 249, 2019.

<span id="page-47-6"></span>MEDINA, A. et al. Quasi-dimensional simulation of spark ignition engines. Thermodynamic Optimization to Cyclic Variability; Springer: London, UK, Springer, 2014.

<span id="page-47-7"></span>MERKER, G. P. et al. Combustion engines development: mixture formation, combustion, emissions and simulation. [S.l.]: Springer Science & Business Media, 2011.

OLIVEIRA, T. L. Análise energética, exergética e experimental em um motor de combustão interna usando como combustível os fluidos do processo de pirólise assistida por micro-ondas. 2018.

<span id="page-47-3"></span>PERINI, F. et al. Piston geometry effects in a light-duty, swirl-supported diesel engine: Flow structure characterization. International Journal of Engine Research, SAGE Publications Sage UK: London, England, v. 19, n. 10, p. 1079–1098, 2018.

<span id="page-47-5"></span>RAMÍREZ, A. Á.; SÂNCHEZ, R. E. Estudio de la utilización de motores de dos tiempos en planta de potencia. Tese (Doutorado), 2007.

<span id="page-47-0"></span>SENER, R. et al. Influence of piston bowl geometry on combustion and emission characteristics. Proceedings of the Institution of Mechanical Engineers, Part A: Journal of Power and Energy, SAGE Publications Sage UK: London, England, v. 233, n. 5, p. 576–587, 2019.

<span id="page-47-8"></span>TURNS, S. R. Introdução à Combustão-: Conceitos e Aplicações. [S.l.]: AMGH Editora, 2013.